ESCUELA SUPERIOR POLITÉCNICA DEL LITORAL

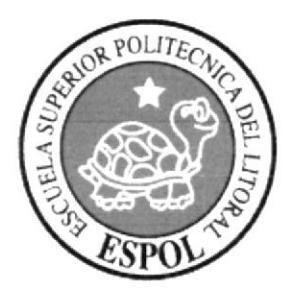

# ESCUELA DE DISEÑO Y COMUNICACIÓN VISUAL

# TÓPICO DE GRADUACIÓN

# PREVIO A LA OBTENCIÓN DEL TÍTULO DE: SECRETARIA EJECUTIVA EN SISTEMAS DE **INFORMACIÓN**

## TEMA:

## "PUBLICACIÓN DEL MANUAL DE LA SECRETARIA DE **GERENCIA DE LA EMPRESA SAGEMAR S.A., UTILIZANDO** TECNOLOGÍA WEB"

MANUAL DE ORGANIZACIÓN, PROCEDIMIENTOS Y USUARIO

## **AUTORES:**

MARÍA EUGENIA ANCHALUISA VILLÓN MARÍA ANGÉLICA BUSTE CARREÑO LUCY PIEDAD CHAGUAY MUÑOZ

**DIRECTOR** 

MAE. FAUSTO JÁCOME LÓPEZ

AÑO

2006

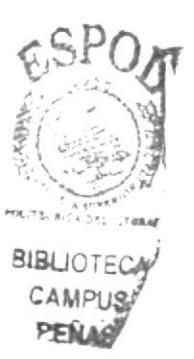

# **AGRADECIMIENTO**

Agradecemos a Dios por darnos las fuerzas, paciencia y la sabiduría, a nuestros padres por el apoyo que nos brindaron durante el tiempo de la realización De este tópico, a nuestros profesores por impartirnos sus conocimientos, a nuestras amigas y amigos que nos ayudaron e hicieron posible el desarrollo de este tópico.

> María Eugenia Anchaluisa Villón María Angélica Buste Carreño Lucy Piedad Chaguay Muñoz

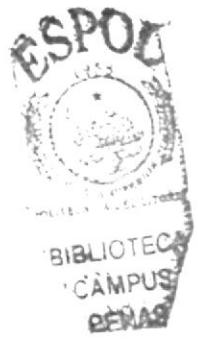

## **DEDICATORIA**

Dedicamos este triunfo a Dios, a nuestros padres, nuestras familias, por su apoyo incondicional a lo largo de nuestra vida universitaria.

De una forma especial a nuestro Consejero por su guía y paciencia al enseñarnos el significado del verdadero trabajo en grupo y, un agradecimiento especial a la ESPOL por , encaminarnos siempre a la superación y la excelencia.

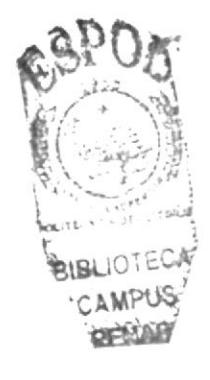

María Eugenia Anchaluisa Villón María Angélica Buste Carreño Lucy Piedad Chaguay Muñoz

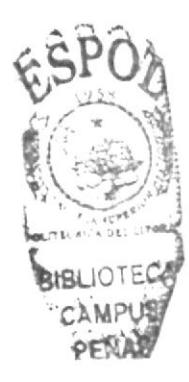

# DECLARACIÓN EXPRESA

La responsabilidad por los hechos y doctrinas expuestas en este tópico de Graduación, así como el Patrimonio Intelectual del mismo, corresponde exclusivamente al EDCOM (Escuela de Diseño y Comunicacién Visual) de la Escuela Superior Politécnica del Litoral.

Reglamento de Exámenes y Títulos Profesionales de la ESPOL

# FIRMA DEL DIRECTOR DE TÓPICO DE GRADUACIÓN

1 kunney

MAE. Fausto Jácome López

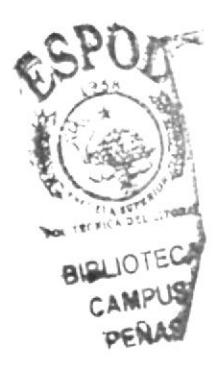

# FIRMA DE LOS AUTORES DEL TÓPICO GRADUACIÓN

rla.

María Eugenia Anchaluisa Villón

María Angélica Buste Carreño

 $\mu$ Lucy Piedad Chaguay Muñoz

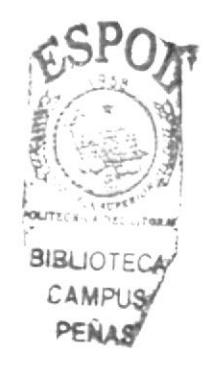

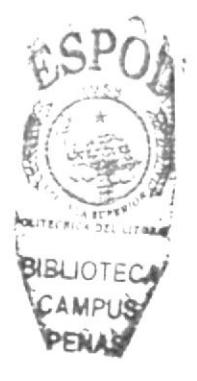

# PRÓLOGO

La Secretaria Ejecutiva constituye uno de los pilares importantes para un eficaz funcionamiento de una empresa, sobre la realidad actual. Es primordial que conozca la visión, misión y políticas de la misma en la cual presta sus servicios profesionales.

Mediante su trabajo directo, ordenado y metódico, la Secretaria está en capacidad para planificar, supervisar y desarrollar labores administrativas y gerenciales en todas las áreas, ya sea en empresas públicas o privadas.

Es importante que la Secretaria Ejecutiva conozca las aplicaciones informáticas, ya que nos encontramos en una era donde la tecnología avanza y el uso de las mismas sea primordial y de gran ayuda para el desempeño secretarial.

Estos manuales son un conjunto de trabajo del día a día, de prácticas sobre el campo de las Secretarias y la verdadera labor que éstas realizan.

Estamos seguras que estos manuales serán de gran ayuda, para el buen uso y funcionamiento de sus actividades que aporta en la compañía una Secretaria Ejecutivas.

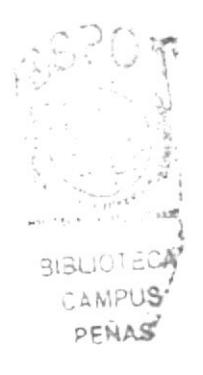

# **CONTENIDO**

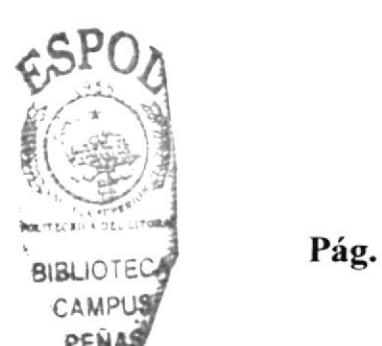

# CAPITULO I

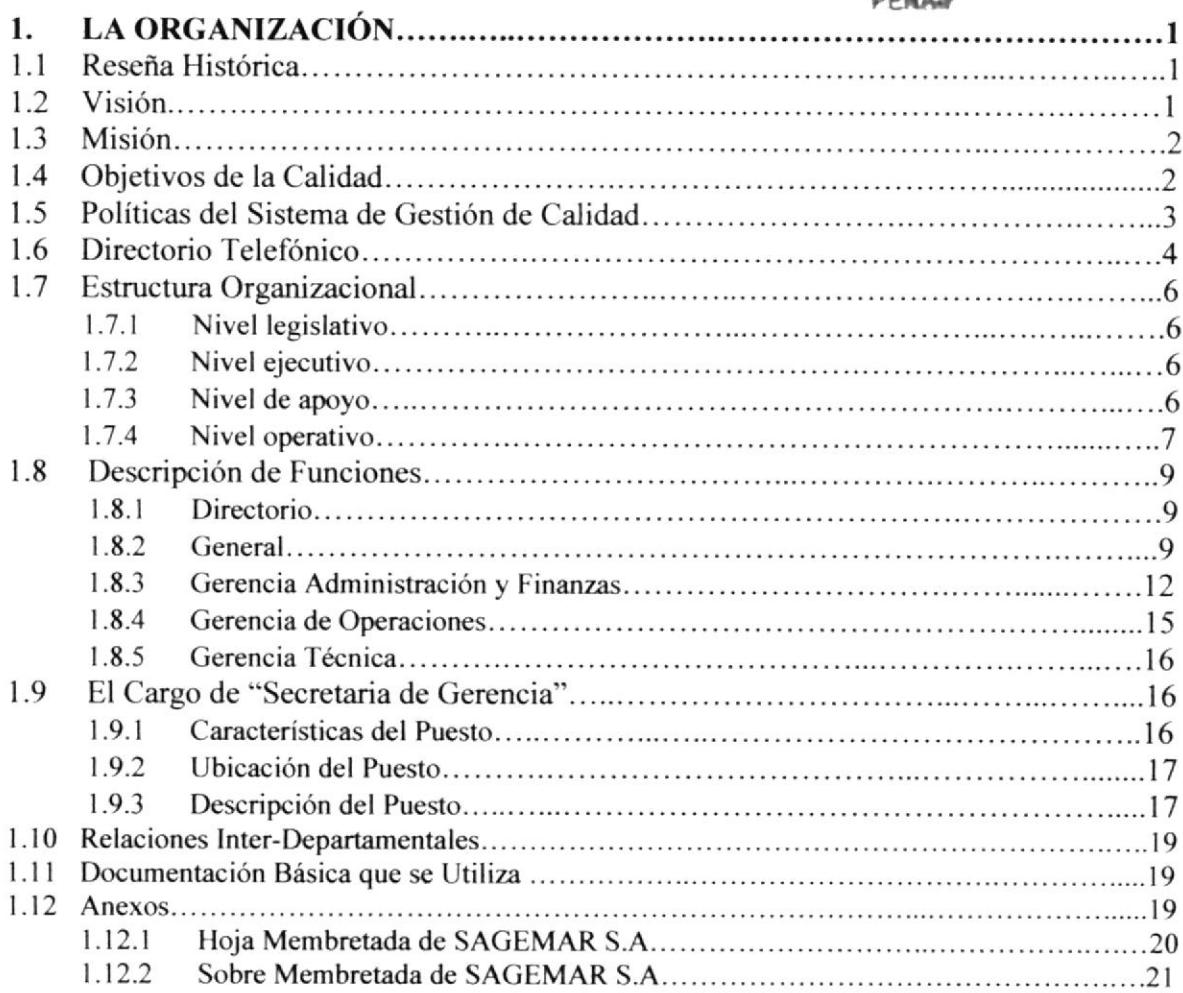

# CAPITULO 2

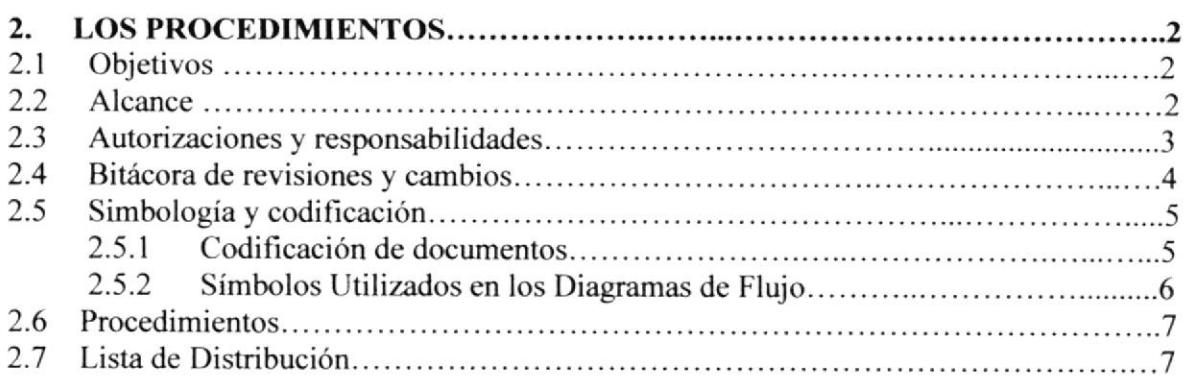

## CAPITULO 3

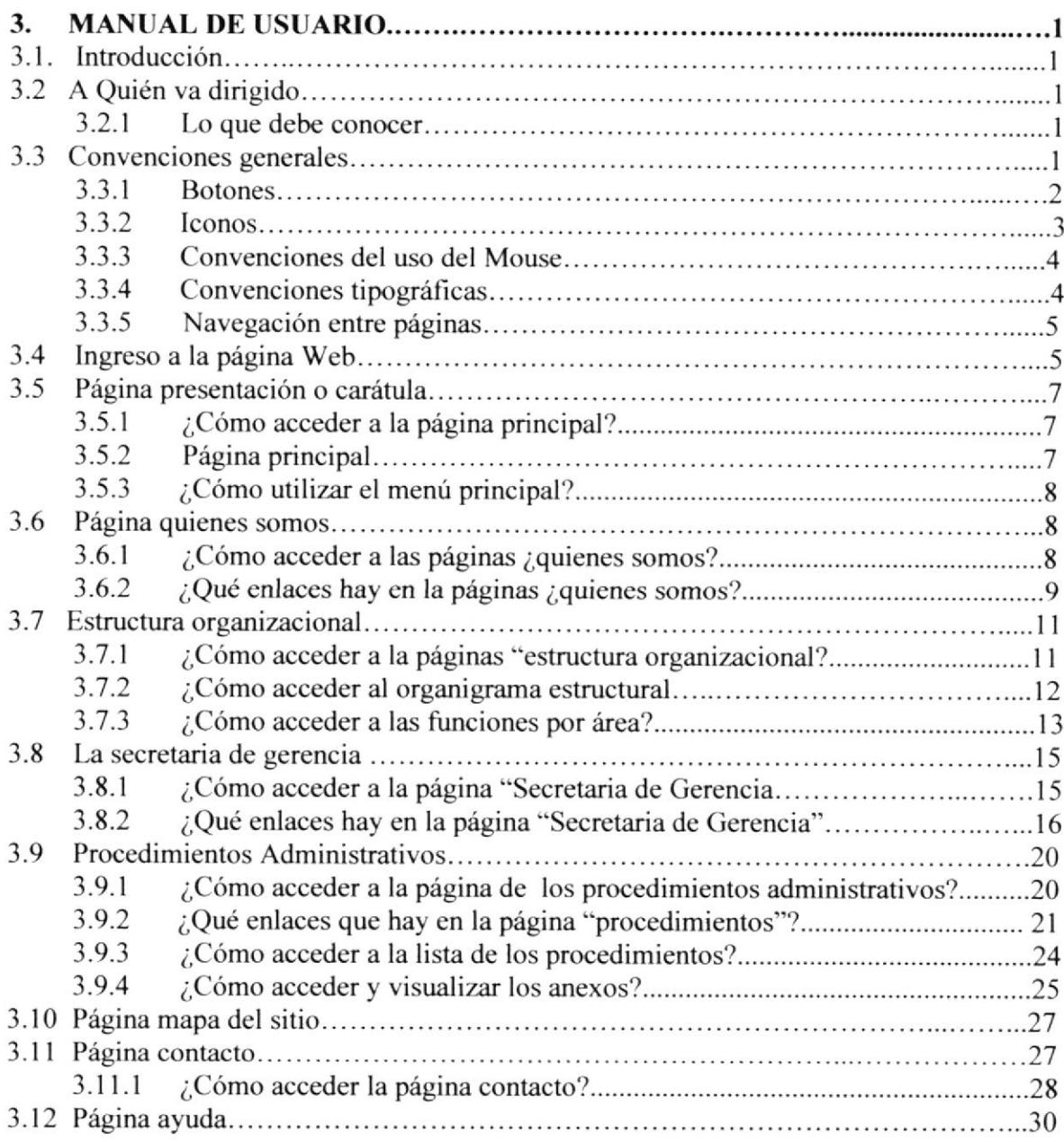

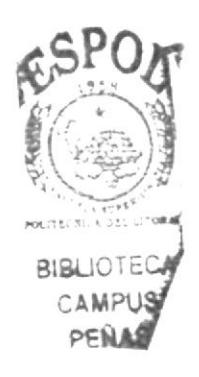

# Pág.

## CONTENIDO DE FIGURAS

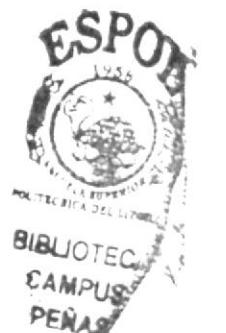

Pág.

#### CAPITULOI

#### Figura 1.1 Organigrama Estructural de SAGEMAR................. . . . . . 8

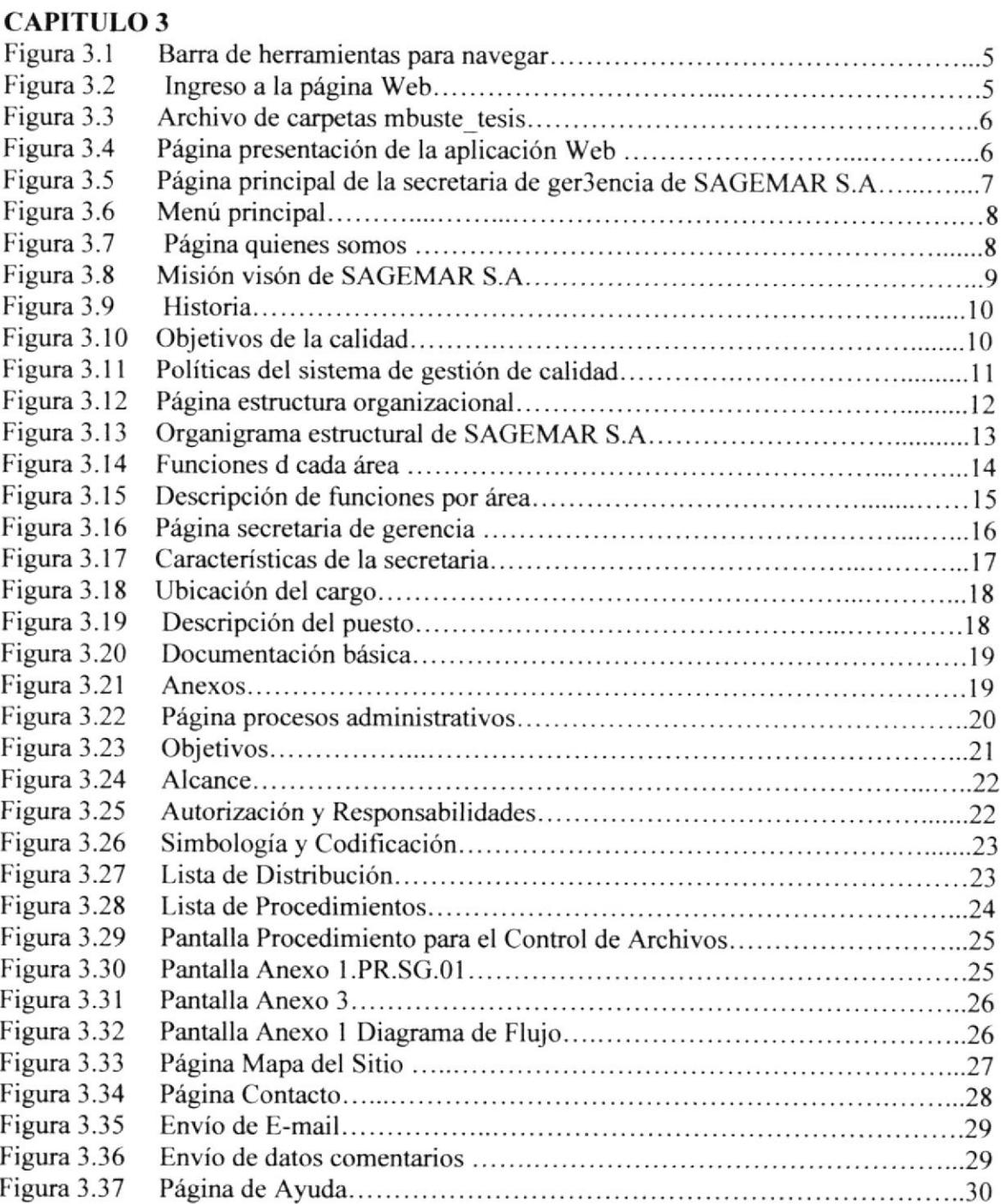

## CONTENIDO DE TABLA

# Pág.

## **CAPITULO 1**

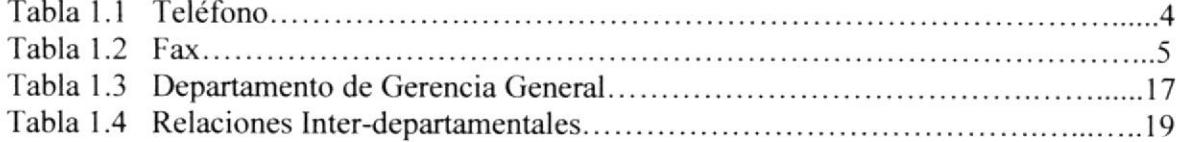

## CAPITULO3

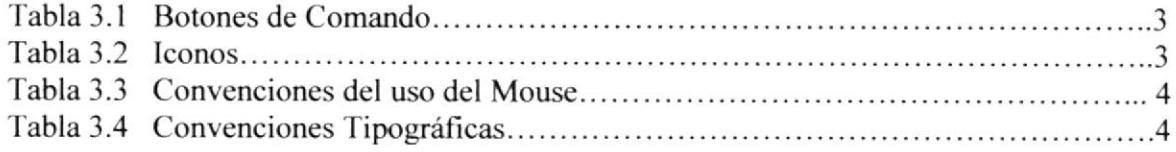

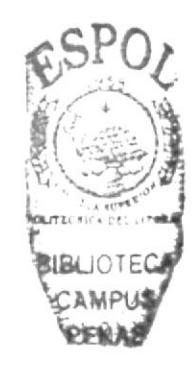

# CONTENIDO DE ANEXOS

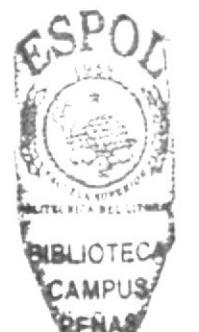

Pág.

## CAPITULO 1

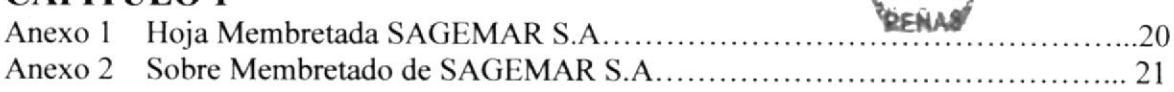

## CAPITULO 2

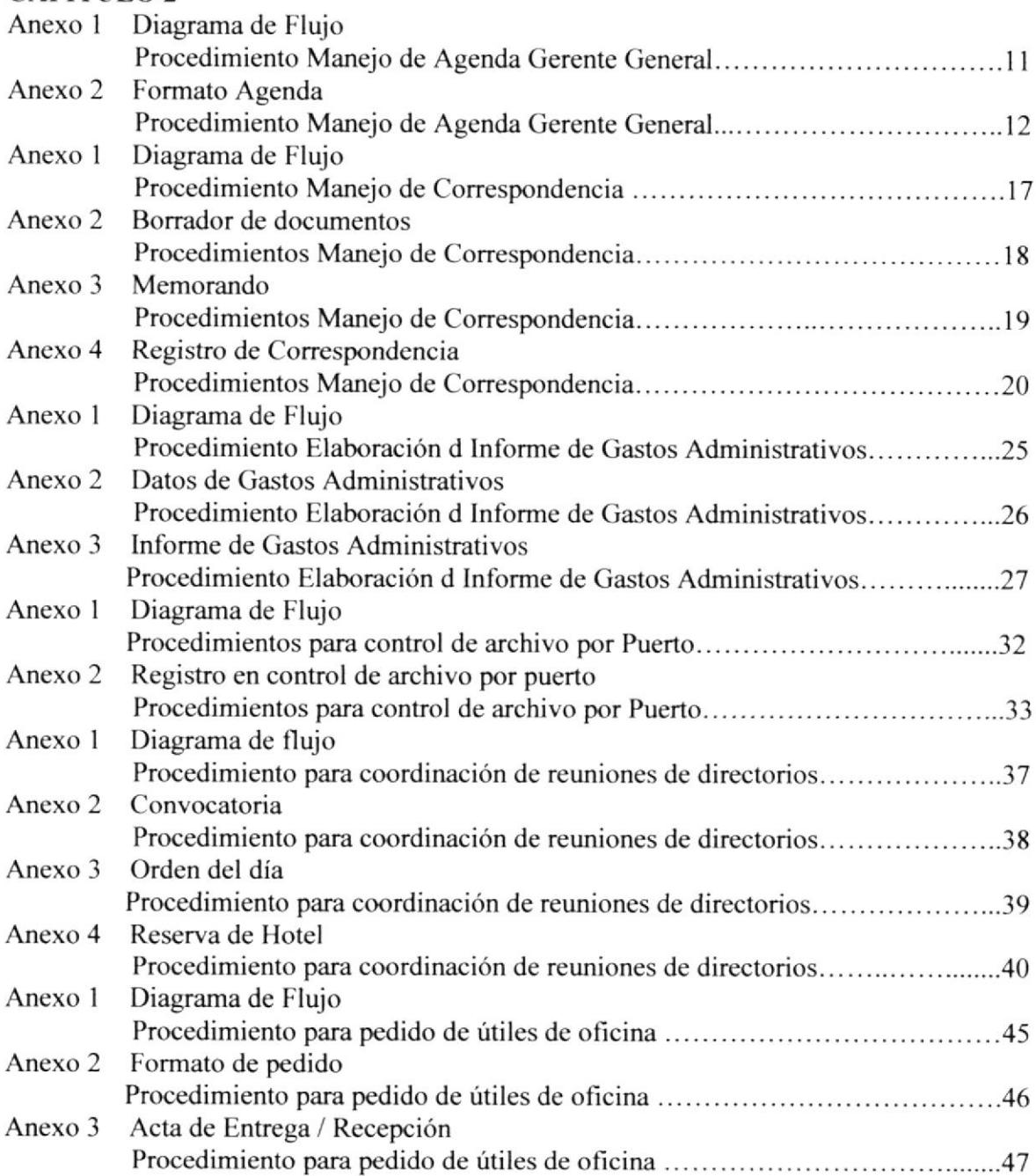

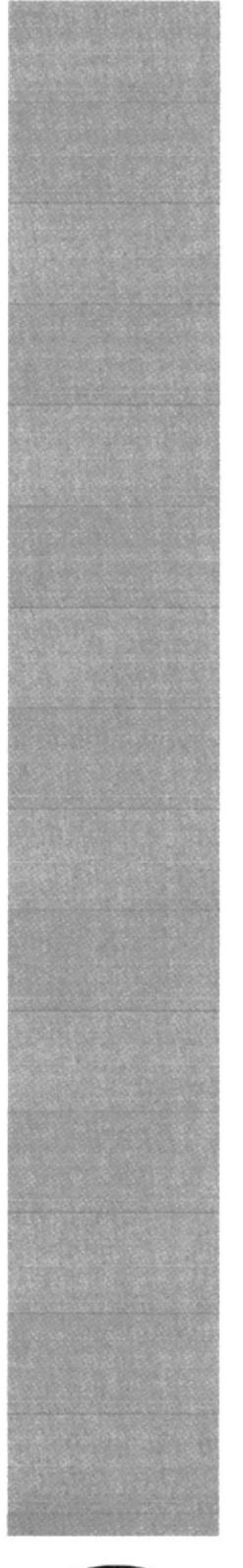

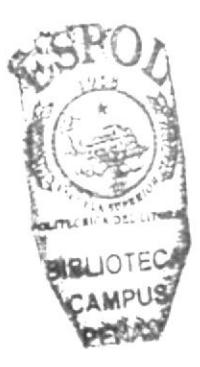

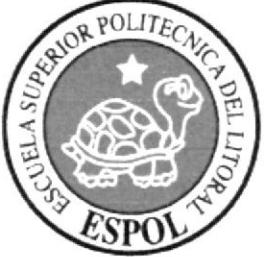

# CAPÍTULO 1<br>MANUAL DE ORGANIZACIÓN

# 1. LA ORGANIZACIÓN

# 1.1 RESEÑA HISTÓRICA

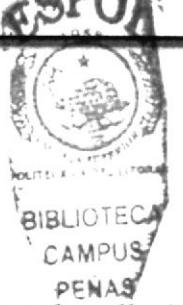

Su oficina principal está ubicada en Guayaquil, en la calle l0 de Agosto y Malecón, Edificio VALRA, Piso 5, con una infraestructura operativa en los puertos de Guayaquil, Esmeraldas, Puerto Bolívar y próximamente en Manta.

Comienza sus operaciones en Septiembre de 1995, y el primer remolcador que tuvo fue el remolcador "Antuco", hoy llamado "Ciudad de Guayaquil".

En 1996 llega el segundo remolcador "Llacolén" que empieza a trabajar en Cuayaquil, luego presta sus servicios en Puerto Bolívar. En agosto del mismo año, llega el tercer remolcador "Pehuen", hoy llamado "Ciudad de Esmeraldas", para trabajar en el puerto de Guayaquil.

En 1997 iniciamos operaciones en el Puerto Esmeraldas.

El l0 de Febrem de 2001, se realizo la adquisición de un nuevo remolcador con mayor capacidad destinado a trabajar en el Río Guayas, este es el remolcador "Naguilán", hoy llamado "Isla Santay". En el mismo año, prestar sus servicios en Esmeraldas el remolcador "Cacique" y deja de laborar en Enero de 2002, fecha en que empieza <sup>a</sup> operar el "Pehuen".

Bajo exigencias del mercado local y nacional, compramos dos unidades, los remolcadores "lsla Trinitaria" y "Ciudad de Machala" arribamos a Guayaquil el 3l de Octubre de 2001.

## 1.2 VISIÓN

SAGEMAR apunta a liderar los servicios de remolcadores, salvamentos y asistencias a naves en los puertos del Ecuador.

## 1.3 MISIÓN

Garantiza¡ la calidad de los mismos, mediante el uso de procesos eficaces, la mejor tecnología del sector, equipos, personal capacitado y comprometido en todos sus niveles.

## T.4 OBIETIVOS DE LA CALIDAD

Nuestros objetivos de la calidad se encuentran plasmados de la siguiente manera

- a) Satisfacción de cliente.- Optimizar la atención al cliente, entregándole servicios en las mejores condiciones de calidad.
	- Reclamos de clientes.
	- Quejas.
	- $\bullet$  Evaluaciones de los clientes.

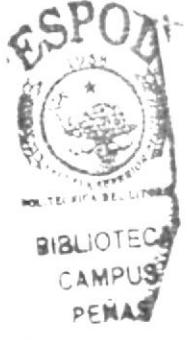

b) Desarrollo de la empresa.- Asegurar el crecimiento y la rentabilidad para el desarrollo de la organización.

Mantener excelente relaciones con nuestros clientes y proveedores buscando mutuos beneficios.

- Gastos administrativos / ventas.
- . Valoración del desempeño de proveedores.
- c) Desarrollo del personal.- Velar por la seguridad capacitación y bienestar social de todo nuestro personal.
	- Accidentes / Empleado.
	- . Capacitación / Empleado.
- d) Desarrollo del Proceso.- Optimizar los recursos, minimizando el número de maniobras no realizadas. Optimizar los procesos del sistema de gestión de calidad.
- . Maniobras no realizadas.
- No conformidades cerradas a tiempo.
- e) Liderazgo del Mercado.- Liderar el mercado aumentando nuestra participación en el a través del número de maniobras y TRB movilizadas.
	- Participación en el mercado por maniobras.
	- Participación en el mercado por TRB movilizados.

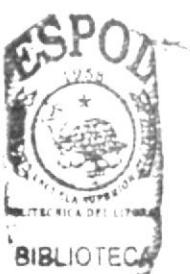

- f.) Protección del Medio Ambiente.- Manejar las operaciones de tal forma que  $\overline{\text{h}}$ generen contaminantes que alteren el equilibrio ecológico ni el medio ambiente.
	- Número de Siniestros que afectaron el Medio Ambiente.

## I.5 POLÍTICAS DEL SISTEMA DE GESTIÓN DE CALIDAD

Es la política de SAGEMAR S.A., realizar sus actividades en forma eficaz, a través del uso de procesos de trabajo, embarcaciones y equipos utilizados por un personal capacitado y comprometido en todos sus niveles, para alcanzar la excelencia de los servicios entregados, cumplir con los requisitos de los clientes y establecer un compromiso de la mejora continua.

De igual manera SAGEMAR S.A., declara una profunda preocupación por la protección del medio ambiente, siendo respetuoso con la legislación vigente, la prevención de la contaminación que pudiera ocasionar nuestra actividad y de revisar periódicamente nuestros objetivos de calidad y compromisos adquiridos por nuestros empleados en todos los niveles con relación a estos objetivos.

SAGEMAR S.A., ha permitido alcanzar nuestro actual prestigio en el sector y nos permite una completa identificación con nuestra forma de trabajar.

Nuestro sistema de calidad documentado e implementado, está concebido sobre la base de esta política de calidad, y es clave para ubicar a SAGEMAR S.A., en un puesto destacado entre las empresas de remolcadores de naves en la industria marítima.

Esto nos ha llevado a la implementación de un Sistema de Gestión de Calidad que cumpla los requisitos de la norma NTC-ISO 9001, permitiéndonos satisfacer las expectativas y requisitos de calidad de nuestros clientes.

## **1.6 DIRECTORIO TELEFÓNICO**

SAGEMAR S.A., con el fin de lograr una comunicación eficaz y de favorecer la circulación de información entre el personal, tiene definido los siguientes canales comunicación:

## **Teléfonos**

Para comunicarse desde los ram's ubicados en el Puerto de Guayaquil y en la ría con la oficina y viceversa, se dispone de la extensión 122.

Para comunicarse, los teléfonos móviles son los siguientes, (véase tabla 1.1)

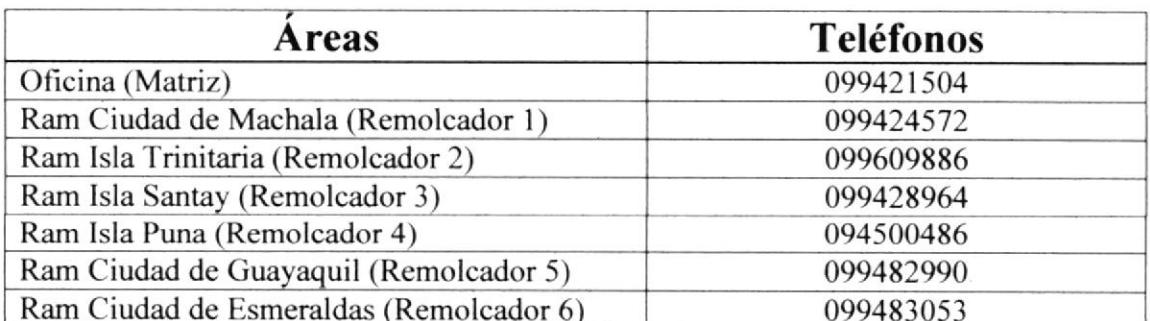

#### Tabla 1.1 Teléfonos.

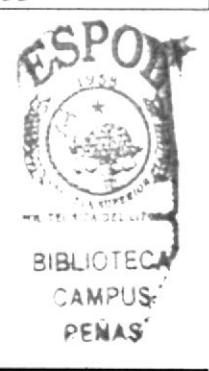

**EDCOM** 

#### Fax

Para comunicarse desde la oficina hacia los remolcadores y viceversa, de la misma forma desde la oficina hacia el exterior de la oficina (proveedores, clientes, etc.) y viceversa, se dispone de los siguientes números visualizados en la tabla 1.2.

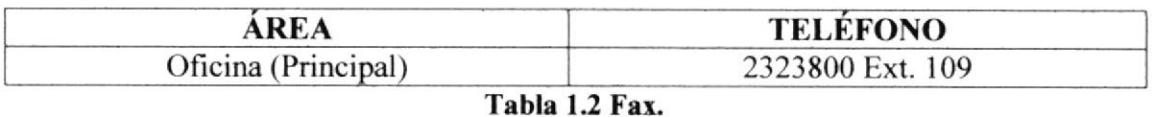

La recepcionista registrará en Control de Correspondencia, los faxes que lleguen a Sagemar, con la excepción de aquellos que son estrictamente personales.

### Radios

Todos los remolcadores disponen de radio para comunicarse con el práctico (cliente), con la oficina, con otro remolcador, etc.

## Correo electrónico

En la oficina todos los empleados disponen de correo electrónico y el correo del departamento de calidad es: calidad $@$ sagemar.com.ec.

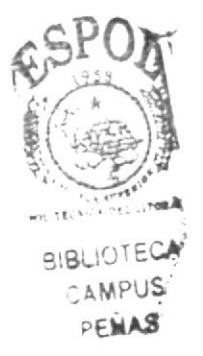

# 1.7 ESTRUCTURA ORGANIZACIONAL

La estructura básica de SAGEMAR S.A., comprende de 5 niveles. (Figura. 1.1)

- a) Nivel Legislativo
- b) Nivel Ejecutivo
- c) Nivel de Apoyo
- d) Nivel Operativo

## 1.7.1 NIVEL LEGISLATIVO

El Nivel Legislativo, es ejercido por el Directorio.

## 1.7.2 NIVEL EJECUTIVO

El Nivel Ejecutivo, está dirigido por la Gerencia General, la cual supervisa a los Niveles de Apoyo.

## I.73 NIVEL DE APOYO

El Nivel de Apoyo está subordinado de la Gerencia General de Sagemar S.A., y actuarán en la programación, seguimiento y control de las actividades empresariales.

El Nivel de Apoyo directamente vinculados a la Gerencia General son:

- a) Gerencia Administrativa y Financiem
- b) Gerencia Comercial
- c) Gerencia de Operaciones
- d) Gerencia Técnica
- e) Dirección de Calidad

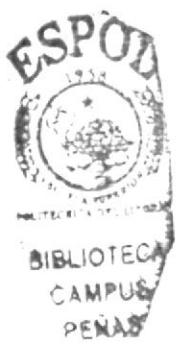

## **1.7.4 NIVEL OPERATIVO**

El Nivel Operativo, son subordinados por el Nivel de Apoyo y está conformado por los siguientes departamentos:

Para Gerencia Administrativa y Financiera son:

- Contabilidad  $\bullet$
- Facturación
- Cobranzas
- Inventario
- Compras
- Tesorería

Para Gerencia de Operaciones:

Cubierta

Para Gerencia Técnica:

Máquina

#### Para Dirección de Calidad

Coordinación de Calidad

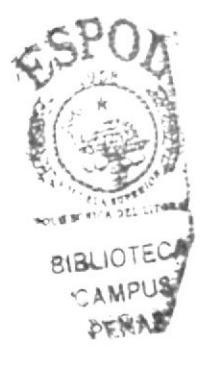

SAGEMAR S.A., cuenta con un organigrama estructurado de la siguiente manera:

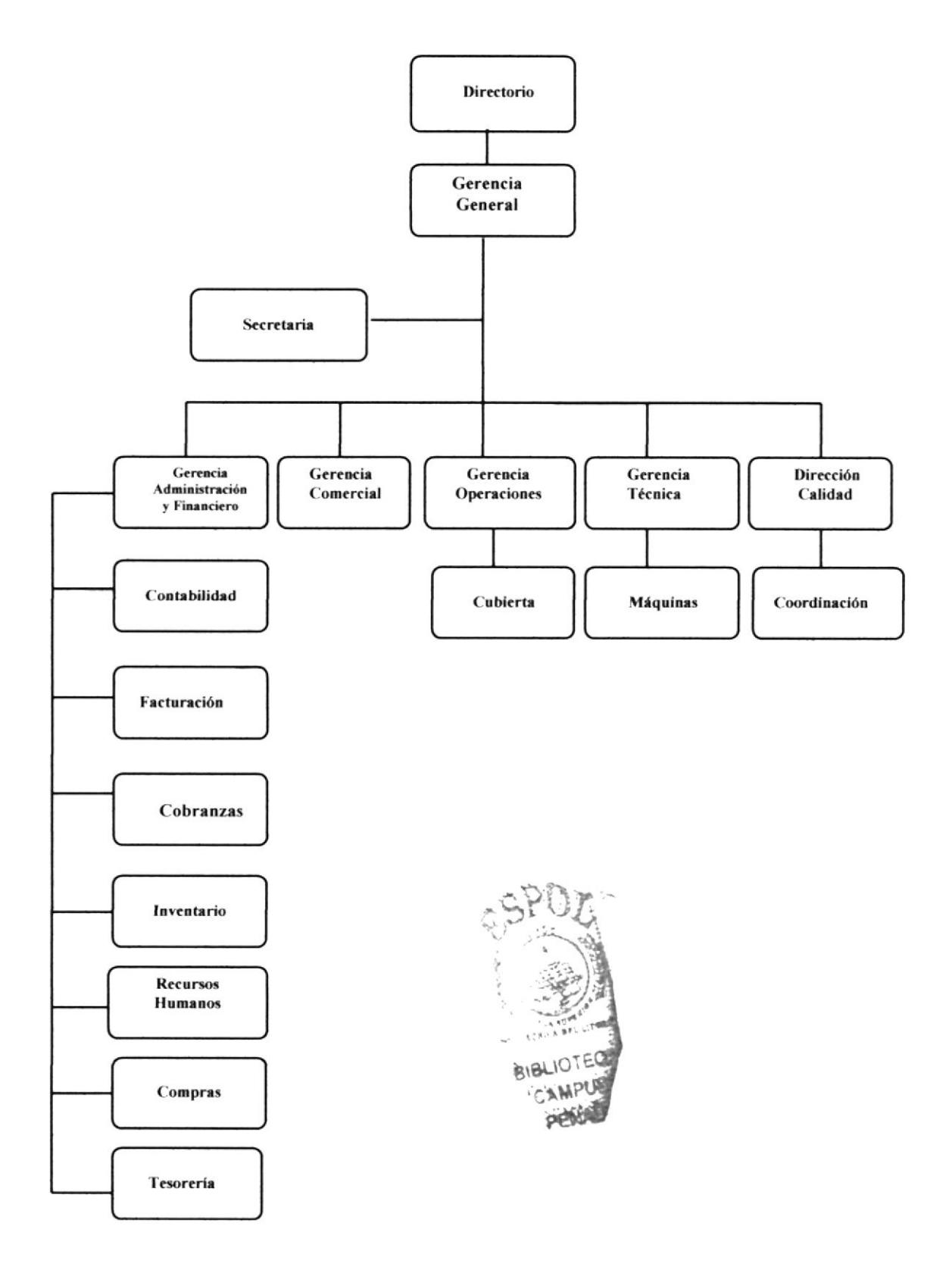

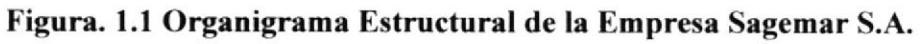

## **1.8 DESCRIPCIÓN DE FUNCIONES**

A continuación, se muestra un breve detalle de las funciones que debe cumplir cada departamento, en sus respectivas áreas.

#### I.8.I DIRECTORIO:

Se encuentra conformado por dos compañías, una extranjera CPT Empresa Marítima S.A. de Chile representado por el Sr. Carlos Biggs y una nacional REMAR Representaciones Marítima S.A., representado por el Sr. Sergio Smith.

La función del directorio es tomar decisiones de la compañía, para el beneficio y desarrollo de la misma.

#### I.8.2 GERENCIA GENERAL:

La Gerencia General tiene las siguientes funciones:

- · Define la política de calidad, aprueba los objetivos y control de todas las actividades de difusión y comprensión.
- ¡ Es responsable de la planificación, organización y control de todas las actividades de la empresa.
- La Gerencia General aprueba el Manual de Calidad.
- . Representa a la empresa ante las instituciones legales y los accionistas con las limitaciones establecidas.
- Promueve, negocia, y suscribe contratos y/o convenios tarifarios y de servicios portuarios de remolcadores.
- $\bullet$ Es responsable de los objetivos y estrategias de comercialización.

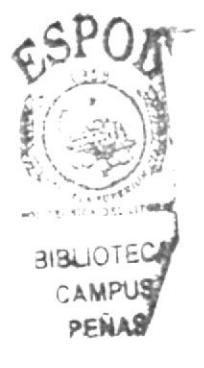

La Gerencia General, tiene al mando los siguientes departamentos:

#### Gerencia Administrativa y Finanzas:

La Gerencia Administrativa y Finanzas tiene las siguientes funciones:

- Es responsable del control administrativo y financiero en concordancia con la  $\bullet$ política de la empresa.
- Responsable de la elaboración de presupuestos.
- Genera información para el Gerente General y el Directorio.

#### Gerencia Comercial:

Gerencia Comercial, tiene las siguientes funciones:

- Confeccionar, promover, difundir, negociar y/ o convenios tarifarios y de servicios portuarios de remolcadores de acuerdo con la Gerencia General.
- Gestionar la consecución, negociación de servicios de remolque, salvamento, de servicios varios o de otras actividades relacionadas con servicios marítimos.
- Identificar, desarrollar e implementar nuevos servicios portuarios de valor agregado para los clientes de la empresa.
- Presentar y desarrollar proyectos para optimizar la gestión comercial de los remolcadores.

#### Gerencia de Operaciones:

La Gerencia de Operaciones, tiene las siguientes funciones:

- Controlar maniobras.
- · Identificar, desarrollar, implementar nuevos servicios portuarios de valor agregado a la misma.

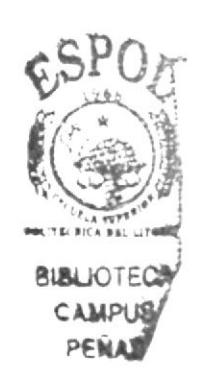

- Representar a SAGEMAR S.A., ante los departamentos de Operaciones de las Autoridades Portuarias, Terminales privados y Organismos que pertenezcan al ámbito naviero.
- . Apoyar en Ia consecución, negociación y contratación de servicios de remolque, de salvamento, de servicios varios o de otras actividades relacionadas con servicios marítimos.
- Ser responsable de la elaboración del presupuesto anual de gastos de la flota.
- . Control de documentación habilitantes para el legal desempeño de las naves ante las Autoridades Marítimas.

#### Gerencia Técnica:

La Gerencia Técnica tiene las siguientes funciones:

- Supervisión del uso y reposición de todo tipo de repuestos y maquinaria en general para el desenvolvimiento normal de las operaciones de la flota.
- Ser responsable del mantenimiento y operatividad de máquinas, motores, etc., de  $\bullet$ las embarcaciones.
- Evaluar constantemente las condiciones técnicas y operacionales de las naves de las cuales es responsable en cuanto a su operatividad.
- Ser responsable de elaborar y administrar el programa de mantenimiento de las naves.
- Ser responsable de la elaboración del presupuesto anual de gastos para la flota de barcos. tglo¿

#### Dirección de Calidad:

La Dirección de Calidad, tiene las siguientes funciones:

Revisar, distribuir, controlar, modificar los documentos del Sistema de Gestión de Calidad.

..',,.1

t

:  $\frac{1}{2}$ MPusr' **ENAS** 

- Tiene autoridad para identificar y registrar cualquier problema relativo al proceso operacional y sistema de gestión de calidad, de iniciar, recomendar, o proveer soluciones.
- Realizar seguimientos de las acciones correctivas y preventivas.
- Presentar el programa anual de calidad a la Gerencia General para su aprobación.
- Receptar las quejas de los clientes.

#### Coordinación de Calidad:

La Coordinación de Calidad, tiene las siguientes funciones:

- Es responsable de tabula¡ los datos provenientes del Sistema de Cestión de  $\bullet$ Calidad y de realizar el respectivo análisis estadístico.
- $\bullet$ Apoya a [a Dirección de Calidad en tdas en todas las actividades relacionadas con el Sistema de Gestión de Calidad.

#### Secretaria de Gerencia:

La Secretaria de Gerencia, tiene las siguientes funciones:

- o Mantener registro de correspondencia nacional y extranjera.
- o Cita a sesiones convocadas por su superior.
- . Registra y archiva actas de reuniones de gerencia y directorio.
- Organiza reuniones y eventos dentro de la empresa.
- Control de la Agenda del Gerente General.
- Realiza pedidos de maquinarias para los Remolcadores.

### I.83 CERENCIA ADMINISTRACIÓN Y FINANZAS

La Gerencia Administración y Finanzas tiene a su mando los siguientes departamentos:

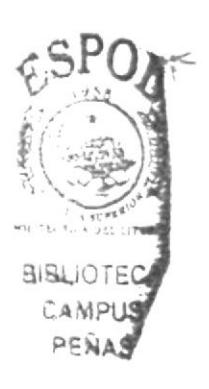

#### Contabilidad:

La función es la siguiente:

- Elaborar la contabilidad con el objeto de obtener información rápida y oportuna para la toma de decisiones.
- Revisar y aprueba la confección de declaraciones de impuestos de carácter anual y mensual.
- Programar y supervisar las actividades de cierre de estados financieros.
- Coordinar las revisiones anuales de los auditores externos.
- . Prepa¡ar la información necesaria para la toma de decisiones del Gerente de Administración y Finanzas y Gerente General.
- . Apoyar a la Gerencia de Administración y Finarzas en la elabor¿ción de Presupuestos.
- Administrar documentos bancarios
- . Ejecuta labores de apoyo al Gerente de Adminisración y Finanzas y al Contador.
- $\bullet$  Confección de declaraciones de Impuestos.
- . Elaboración de planillas de aportes al IESS.

#### Facturación:

Las funciones a realizar son las siguientes:

- . Corecta emisión de Facturas de Crédito y Notas de Débito.
- La correcta aplicación de las tarifas vigentes y descuentos.
- La contabilización de las Facturas, Nota de Crédito y Nota de Débito emitidas.

Cobranzas.- Las funciones del departamento de cobranzas es la siguiente:

- o Mantener el control de las cuentas por cobrar de clientes.
- o Control de las recaudaciones efectuadas por los recaudadores.
- Emitir informes de cartera de clientes.

#### Inventarios:

El departamento de Inventarios tiene las siguientes funciones:

- Se responsabiliza del control de los stocks de insumos y repuestos de las embarcaciones.
- . Es responsable de mantener los lnventarios de Activos Fijos acrualizados <sup>e</sup> informa¡ a la Gerencia General y a la Gerencia de Administración y Finanzas de los Activos Fijos y Seguros.
- . Toma de lnventario Fisico.
- ¡ Revisión de Facturas correspondientes a compras, importaciones y servicios.
- . lngreso de compras al Sistema de lnventarios.
- . Elaboración de informes de consumos o stocks de insumos.

#### Recursos Humanos:

Recursos Humanos. tiene las siguientes funciones

- . Es responsable de hacer cumplir las políticas y programas de personal instruido por Gerencia General.
- Efectúa procesos de reclutamiento, selección, contratación e inducción de acuerdo a procedimientos establecidos por el área.
- Administra los sistemas de remuneraciones.
- $\bullet$  Mantener programa de capacitación.
- Finiquitos, contratos.

#### Compras:

El departamento de Compras tiene las siguientes funciones:

- ¡ Adquisición de insumos, partes y piezas para los remolcadores.
- Efectúa Cotizaciones y Órdenes de Compras.
- Coordina el traslado de materiales a diferentes lugares.
- . Retira los materiales comprados desde el local del proveedor.
- $\bullet$  Entrega los materiales comprados en los remolcadores u oficina.
- Entrega de documentación de las embarcaciones a oficina y viceversa.
- r Tramite de pago de zarpes en las Capitanías.

#### Tesoreria:

Las funciones son las siguientes:

- o Emlsión de Cheques por compras de materiales, pertrechos y otros compromisos de la empresa
- . Manejo de Caja Chica.
- Control de pagos a proveedores.
- . Pago de Roles.
- Es responsable de la realización de tareas encomendadas por el contador.

#### **1.8.4 GERENCIA DE OPERACIONES**

La Gerencia de Operaciones tiene el área de Cubierta a su mando.

#### Cubierta:

Esta área esta conformada por Patrones, Marineros, Timonel y Buzo, y tiene las siguientes funciones:

- r Realizar maniobras de atraque, desatraque, abarloamiento, desabarloamienlo, remolque, etc.
- Realizar maniobras de asistencia, salvataje y rescate.
- · Efectuar mantenimiento programado, distribuir y supervisar trabajo entre tripulación, reportar información relevante.
- o Mantener Bitácoras de Radio y de Puente.
- Verificar la mantención del stock de materiales abordo.

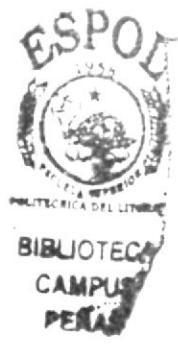

- Mantener una constante vigilancia sobre el estado y operación de los instrumentos de medición de parámetros de navegación y que eventualmente requieren de calibración.
- Ser responsable de la operatividad del Remolcador.

## I.8.5 GERENCIA TÉCNICA

La Gerencia Técnica, al igual que la Gerencia General, Gerencia Administrativa y Finanzas, y Gerencia de Operaciones, también tiene a su mando un área que es :"Máquina".

#### Máquina:

El área de Máquina está conformada por un Maquinista, Mecánico Soldador, y un Electricista, la función de esta área es la siguiente:

- ¡ Opera¡, mantener, y repar¿r todos los sistemas mec¿inicos del Remolcador asignado.
- Mantener bitácora de reparaciones y mantenciones efectuadas.
- Supervisar y mantener el óptimo funcionamiento de motores sistemas mecánicos, eléctricos e hidráulicos durante la navegación, impartiendo y verificando instrucciones.
- Efectuar las mantenciones programadas en coordinación con el Superintendente Técnico reportando información relevante.

## I.9 EL CARGO DE "SECRETARIA DE GERENCIA"

### 1.9.1 CARACTERÍSTICAS DEL PUESTO

La Secretaria de Gerencia tiene que ser de una personalidad dinámica, tener buenas relaciones interpersonales, así como también tener el conocimiento y manejo de Utilitarios Informáticos, como Word, Excel, Power Point, Correo Electrónico.

.AM

"E

La de Secretaria de Gerencia debe tener los conocimientos específicos de los campos de actividad de su jefe, el dominio de las técnicas de archivo y de documentos, así como también la redacción de la correspondencia comercial y general y el uso apropiado del teléfono.

Es necesario que la Secretaria de Gerencia exhiba otras cualidades humanas y éticas como son: Discreción, Responsabilidad, Lealtad, Capacidad de trabajo, Iniciativa, Adaptabilidad, Eficacia, Dinamismo, Facilidad de asimilación, Dotes de psicología, Tenacidad. Ser merecedora de confianza y Pulcritud.

Tenemos que mencionar además que la Secretaria de Cerencia tiene que saber cuidar su imagen, adecuando su aspecto físico y su indumentaria a la función que realice.

#### 1.9.2 TIBICACION DEL PUESTO.

El puesto de la Secretaria de Secretaria se encuentra ubicado en la Gerencia General (ver Figura  $1.2$ )

| <b>GERENCIA</b>        |  |
|------------------------|--|
| Cargos                 |  |
| Gerente General        |  |
| Secretaria de Gerencia |  |

Figure 1.2 Depertsmento de Gerencia General

#### I.9.3 DESCRIPCIÓN DEL PUESTO

La Descripción del Puesto de la Secretaria de Gerencia es Ia siguiente:

- Título: Secretaria de Gerencia
- Reporta a: Gerente General
- Supervisa a: Ninguno
- Coordina con: Todos los Departamentos

#### **Funciones Permanentes:**

- . Revisa la correspondencia interna-extema
- Revisa el e-mail.

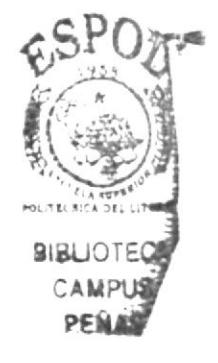

- Maneja la agenda del Gerente General.
- Maneja el archivo por puertos.
- . Realiza informes para la Gerencia General.
- Control de Documentos a firmar por la Gerencia General.
- o Realiza Oficios para ser enviados a diferentes empresas.
- o Recepta las llamadas telefónicas para el Gerente Ceneral.
- o Recepta informes de Calidad para ser aprobados por la Gerencia Ceneral.
- . Realiza Memorandos Intemos.
- Elaboración de cartas y control de Títulos de las acciones de la compañía.

#### Funciones Periódicas:

- . Realiza pedidos cada 3 semanas, para suministros de oficina y Remolcadores.
- o Envía información cada mes a la Empresa Marítima S.A. de Chile, sobre acontecimientos marítimos en el Ecuador.
- Cada cuatro meses realiza reuniones con los Directivos de la Empresa Marítima S.A. de Chile y los Gerentes de la Empresa SAGEMAR S.A.
- Recopila información de actividades de cada área anualmente

#### **Funciones Eventuales:**

. Realiza reuniones con Ia Gerencia General y la Dirección de Calidad para los cambios que se generen en el Sistema de Gestión de Calidad.

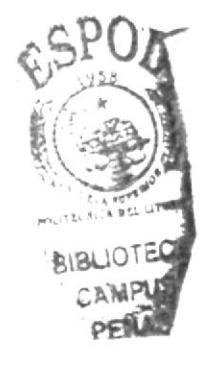

## I. IO RELACIONES INTER.DEPARTAMENTALES

La Secretaria de Cerencia está relacionada con los departamentos de la siguiente manera.

(Ver tabla  $1.3$ )

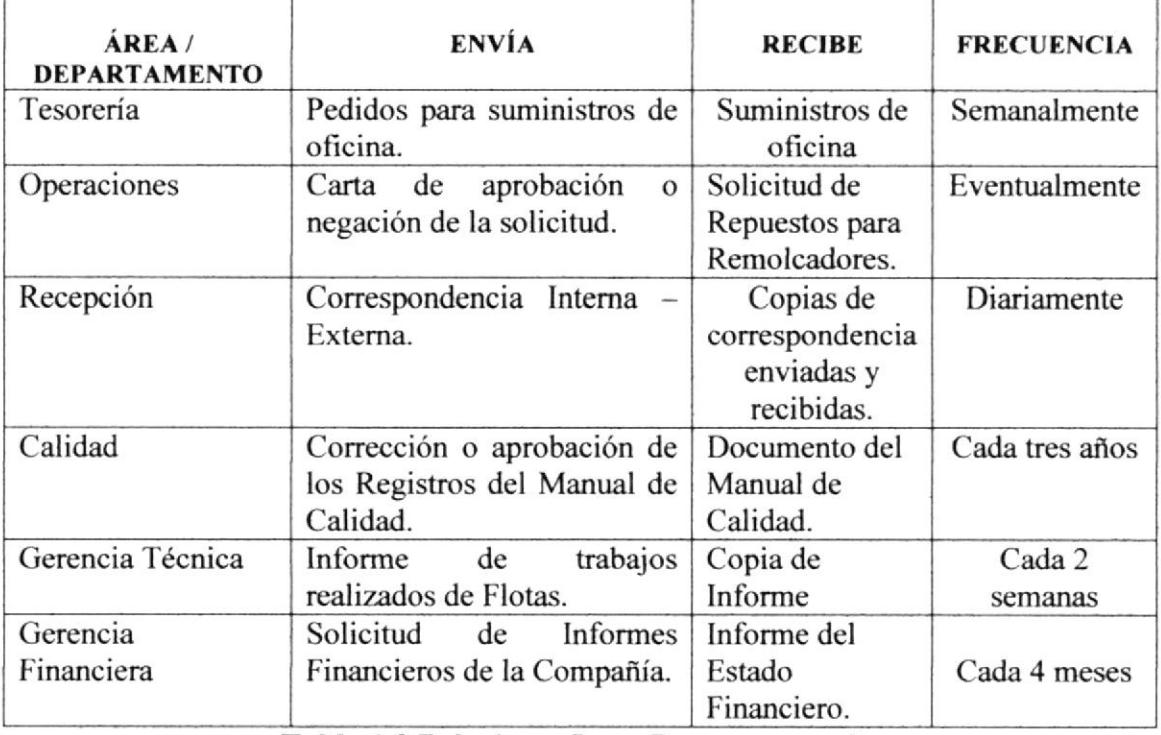

Tabla 1.3 Relaciones Inter-Departamentales.

## I.IT DOCUMENTACIÓN BÁSICA QUE SE UTILIZA

Las Políticas para la elaboración de documentos es la siguiente

- . Estanin impresos en papel de dimensión DIN A-4 y Fuente Arial.
- o Hoja y sobre membretada de la compañia, estas se usanín para oficios, y cartas formales a directorio, empresas particulares y clientes. (ver anexo 1.11.1 y anexo  $1.11.2)$
- o La redacción de la misma tendrá que ser con un formato formal y sin faltas ortográficas.
- Todo documento tendrá que llevar su copia adjunta, para su respectivo control y archivo. Así como también haremos uso de los correos electrónicos, sólo para personal interno de la compañía, sólo si se requiera enviar una comunicación importante por medio del mail fuera de la compañía, se lo hará con copia a la Secretaria de Gerencia. para conocimiento.

## 1.12 ANEXOS

# 1.12.1 Hoja Membretada de SAGEMAR S.A.

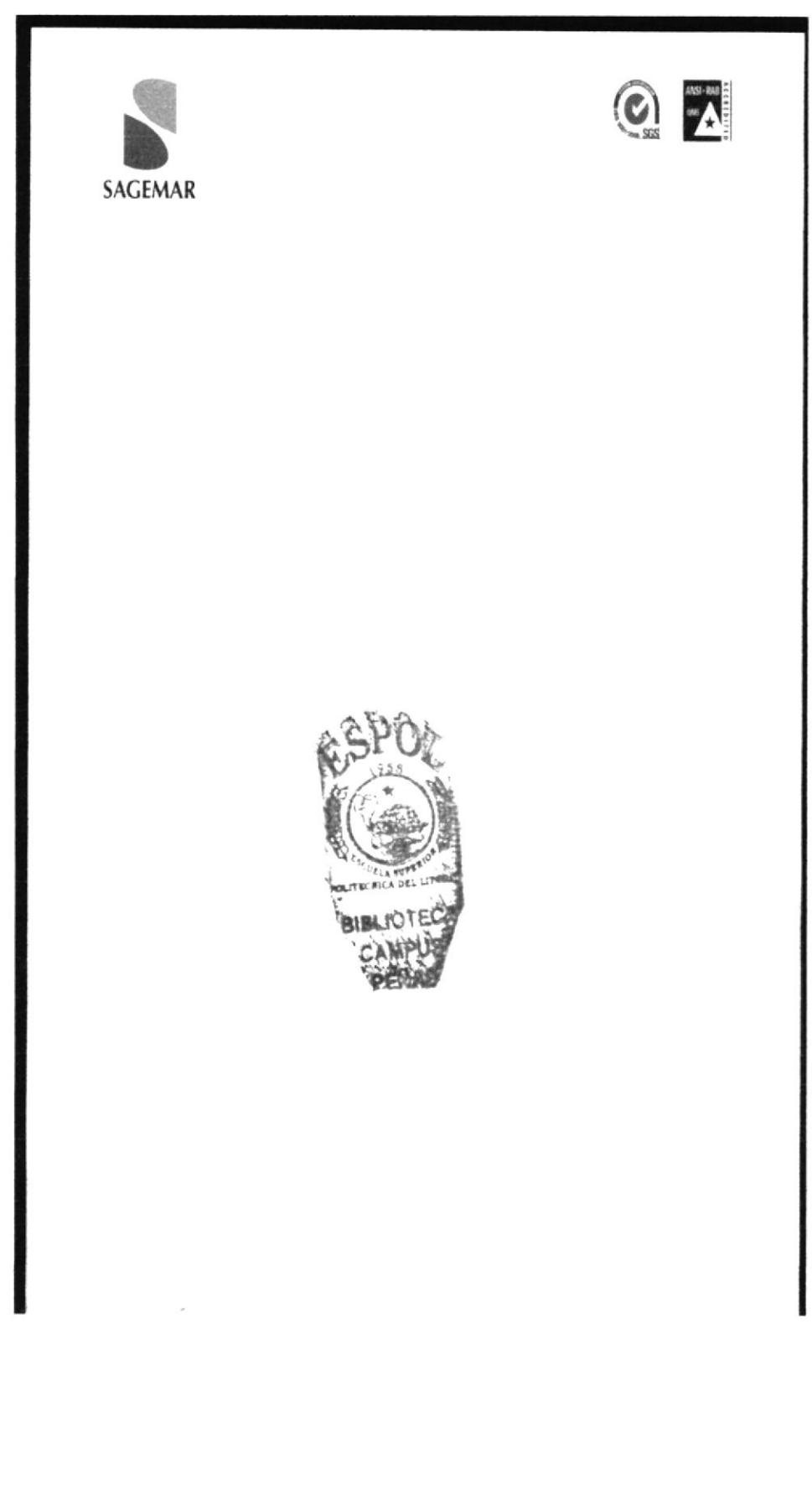

## 1.12.2 Sobre Membretado de SAGEMAR S.A.

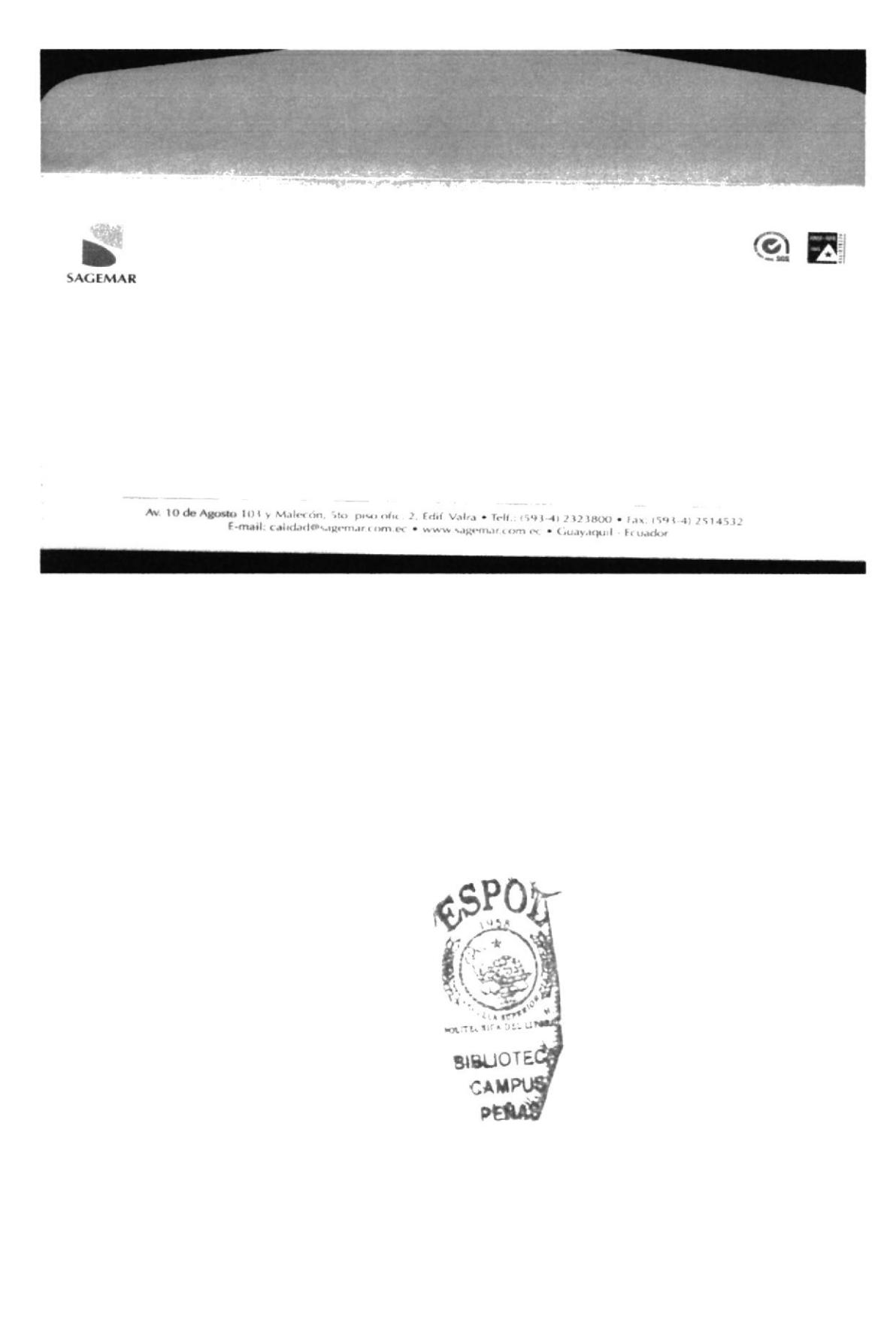

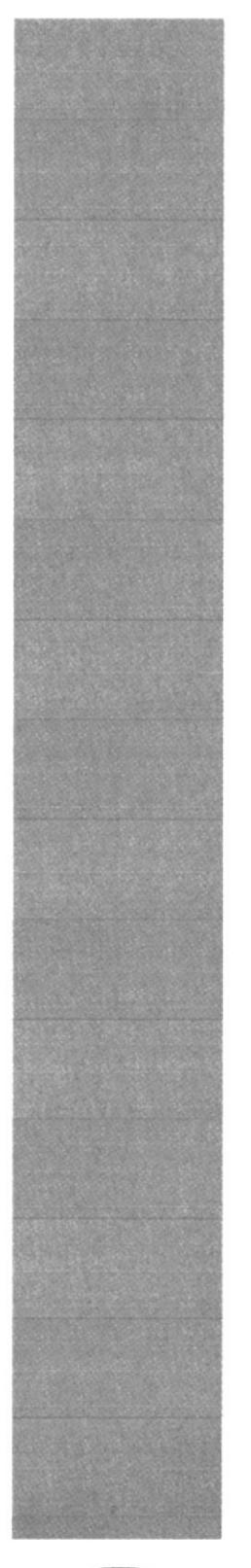

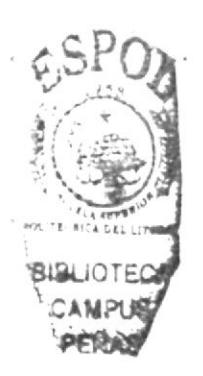

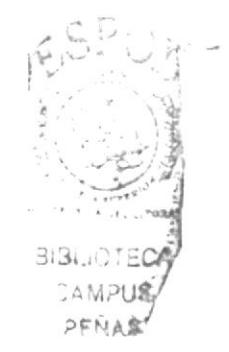

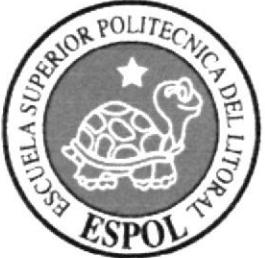

**CAPÍTULO 2 MANUAL DE PROCEDIMIENTOS** 

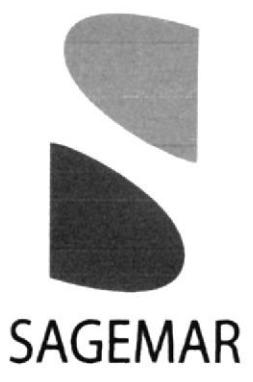

## **MANUAL DE PROCEDIMIENTOS ADMINISTRATIVOS PARA LA SECRETARIA DE GERENCIA GENERAL**

Documento Aplicable al Sistema

ISO 9001:2000
**MANUAL DE PROCEDIMIENTOS** 

ISO 9001:2000

# **MANUAL DE PROCEDIMIENTOS ADMINISTRATIVOS PARA LA SECRETARIA DE GERENCIA GENERAL**

Elaborado por:

María Eugenia Anchaluisa Villón María Angélica Buste Carreño Lucy Piedad Chaguay Muñoz

Fecha: ..../..../....

Aprobado por: Fecha de Aprobación: ..../..../.... Fecha de Última Revisión: ..../..../....

# **CONTENIDO**

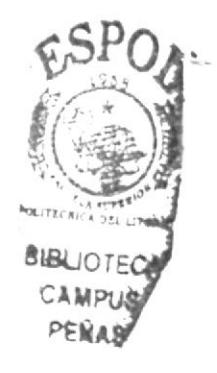

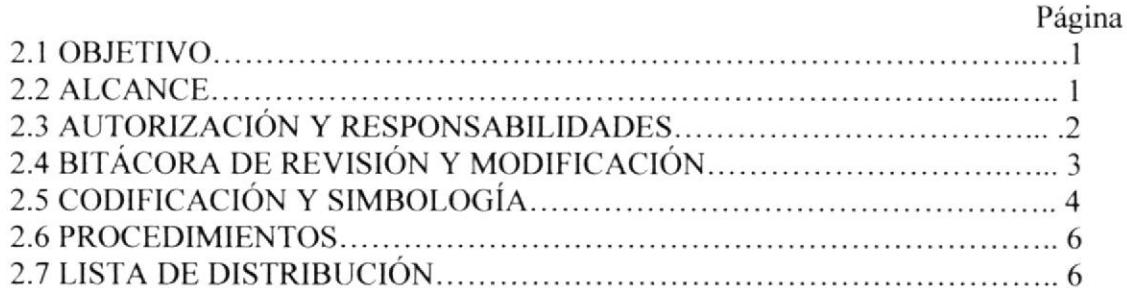

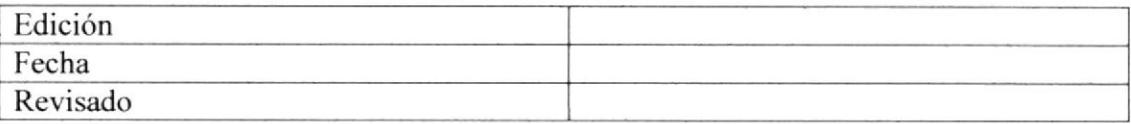

# 2.I OBJETIYO

Este Manual de Procedimientos ha sido elaborado con el objetivo de:

- · Mejorar la organización, para lograr una mayor eficiencia en las actividades Administrativas de la Secretaria de Gerencia.
- Guiar a la Secretaria de Gerencia a llevar, la documentación ajustándose al Sistema de Gestión de Calidad.
- Describir el método para controlar la documentación que requiere el Sistema de Gestión de Calidad de SACEMAR S.A. atendiendo a su elaboración. edición. aprobación, emisión, registro, y modificación.
- Describir la metodología para identificar, codificar, acceder, archivar, guardar, mantener al día y dar un destino final a los registros de calidad de SAGEMAR S.A.

# 2.2 ALCANCE

Este manual va dirigido exclusivamente al área de Gerencia General, para el cargo de la Secretaria de Gerencia de SAGEMAR S.A.

Es aplicable al control y registro total de los documentos del Sistema de Gestión de Calidad de SACEMAR S.A.

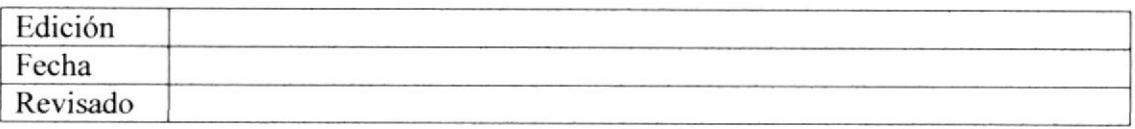

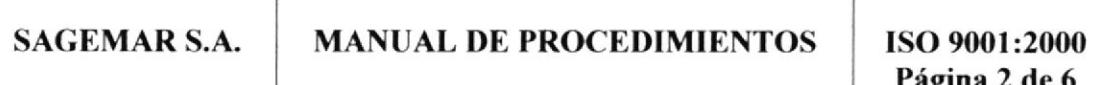

## **2.3 AUTORIZACIONES Y RESPONSABILIDADES**

# **Gerente General**

Es responsable de su aprobación.

# Director de Calidad

Es responsable del control, revisión, actualización, modificación y distribución.

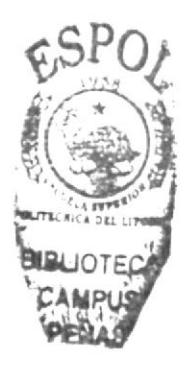

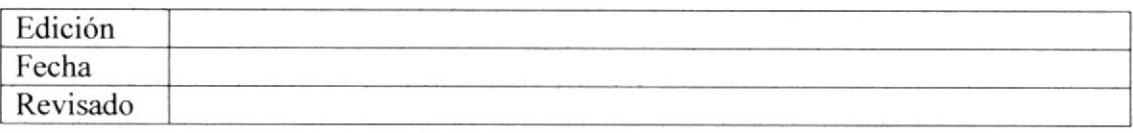

# **MANUAL DE PROCEDIMIENTOS**

ISO 9001:2000 Página 3 de 6

# 2.4 BITÁCORA DE REVISIONES Y CAMBIOS

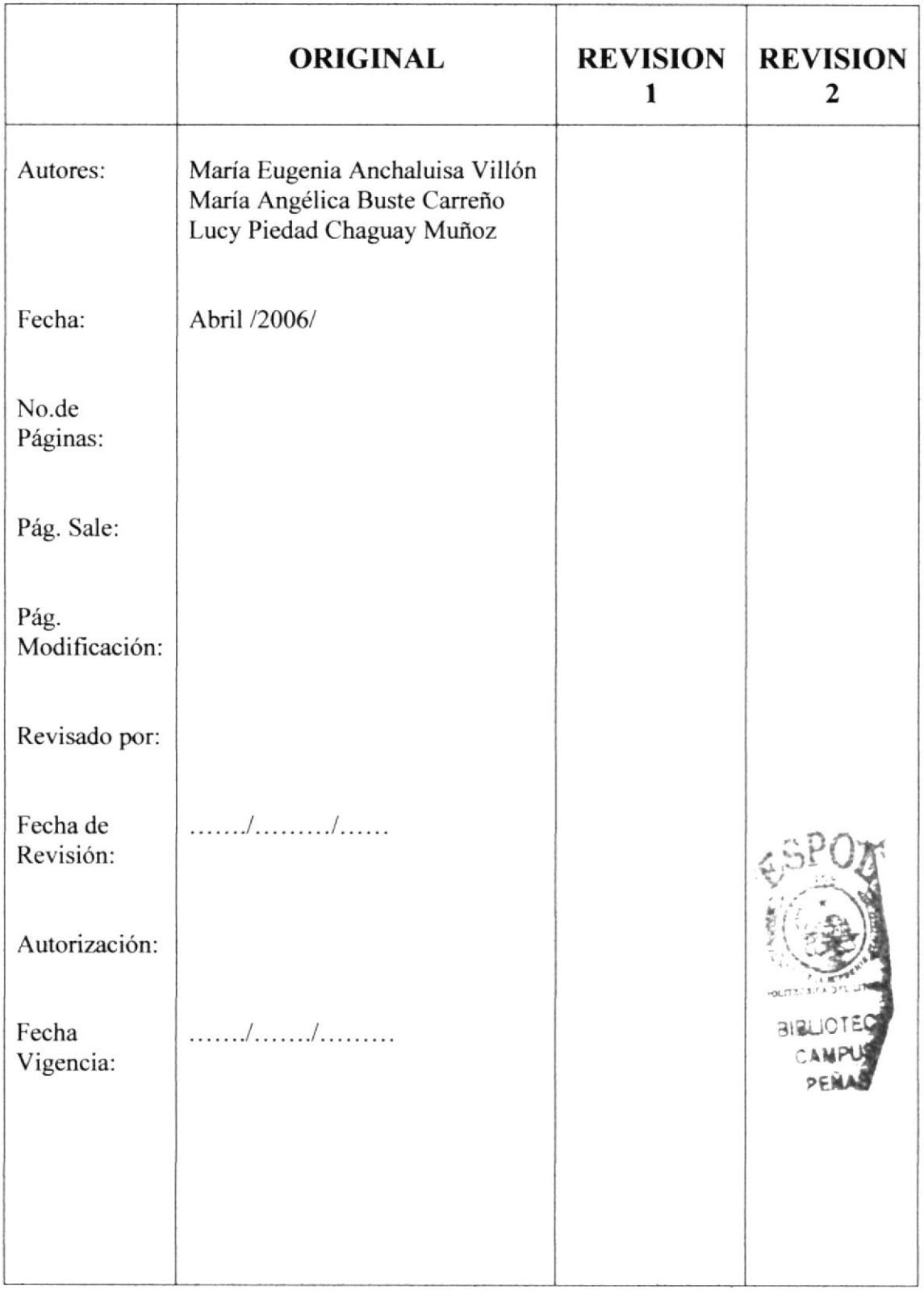

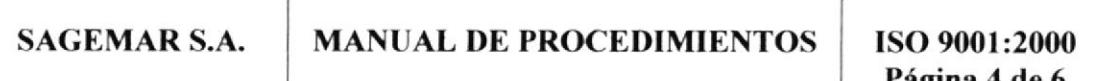

# **2.5 SIMBOLOGÍA Y CODIFICACIÓN**

En este manual de procedimientos administrativos, todos los documentos están identificados por un código formado por tres secciones.

# 2.5.1 CODIFICACIÓN DE DOCUMENTOS

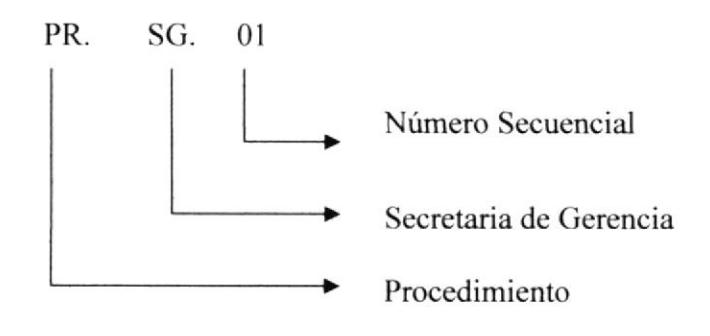

Primera Sección: Consta de dos caracteres que identifica el tipo de documento que aparecen en el manual así:

- **PR PROCEDIMIENTO**
- DF DIAGRAMA DE FLUJO
- FA **FORMATO AGENDA**
- **BR BORRADOR**
- MM MEMORANDO
- $RC$ REGISTRO DE CORRESPONDENCIA
- $IG$ **INFORME DE GASTOS**
- DATOS DE GASTOS ADMINISTRATIVOS DG
- $RA$ **REGISTRO DE ARCHIVOS**
- $CR$ CONVOCATORIA A REUNIÓN
- $RH$ **RESERVA DE HOTEL**
- $FP$ **FORMATO DE PEDIDOS**
- AE **ACTA DE ENTREGA**
- OD ORDEN DEL DÍA

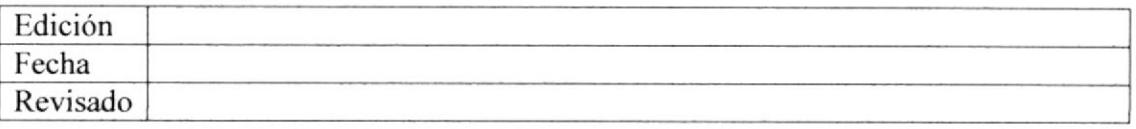

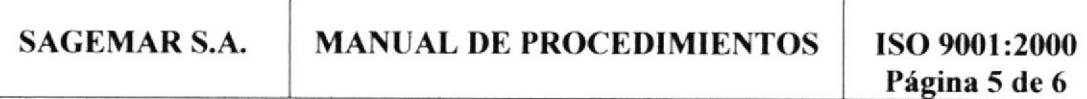

Segunda Sección: Consta de dos caracteres e identifica el área donde se genera el documento.

## Código

Secretaria de Gerencia SG

Tercera Sección: Representados con dos dígitos y es un número secuencial de documentos.

0l ----------+ Maneio de Asenda Gerente General

02 — Manejo de Correspondencia

# 2.5.2 SÍMBOLOS UTILIZADOS EN LOS DIAGRAMAS DE FLUJO.

A continuación. detallamos los símbolos utilizados en los diagramas de flujo:

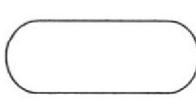

Inicio / Fin de Procedimiento.

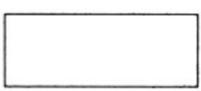

Actividad a desempeñar / Proceso.

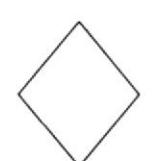

 $\bigcup$ 

Decisión.

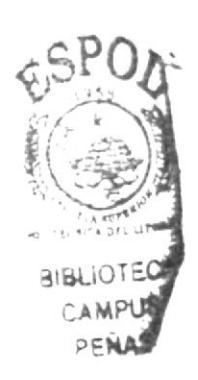

Conector fuera de página.

Conector dentro de página.

Edición Fecha Revisado

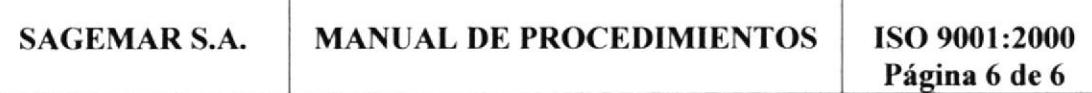

#### 2.6 PROCEDIMIENTOS

Este manual consta de los siguientes Procedimientos:

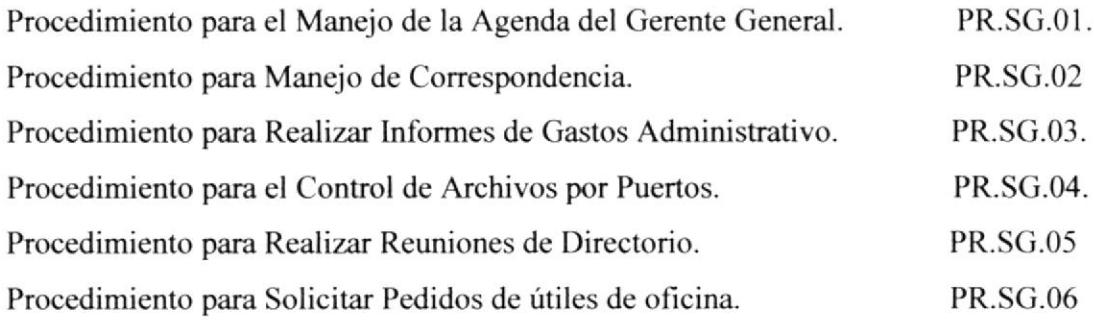

# 2.7 LISTA DE DISTRIBUCIÓN

Este manual debe ser distribuido de la siguiente manera:

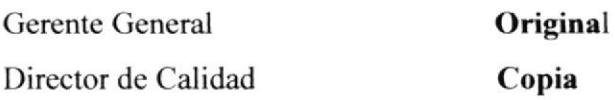

Cada vez que se realice una modificación al manual, la persona que ocupe el cargo de Secretaria de Gerencia será la encargada de hacer la entrega a las áreas y personas antes mencionadas.

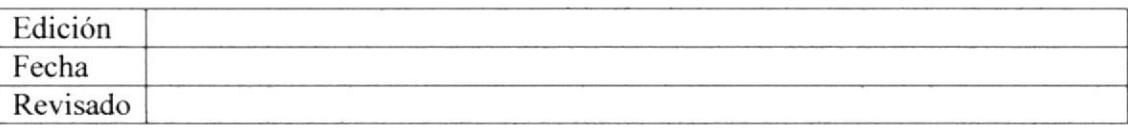

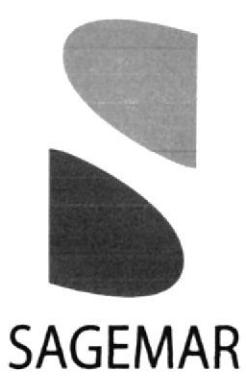

# PR.SG.OI

# MANEJO DE LA AGENDA DEL GERENTE GENERAL

Documento Aplicable al Sistema

ISO 9001:2000

MANUAL DE PROCEDIMIENTOS | ISO 9001:2000

# MANEJO AGENDA GERENTE GENERAL PR.SG.OI

Elaborado por:

María Eugenia Anchaluisa Villón María Angélica Buste Carreño Lucy Piedad Chaguay Muñoz

Fecha: ..../..../....

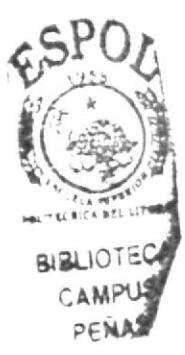

Aprobado por: Fecha de Aprobación: . . . . / . . . / . . . . Fecha de Última Revisión: ..../..../....

# **CONTENIDO**

Página

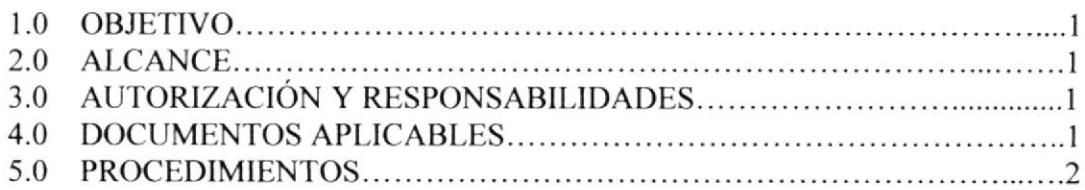

# ANEXOS

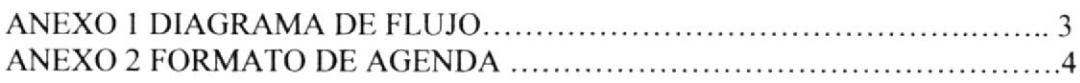

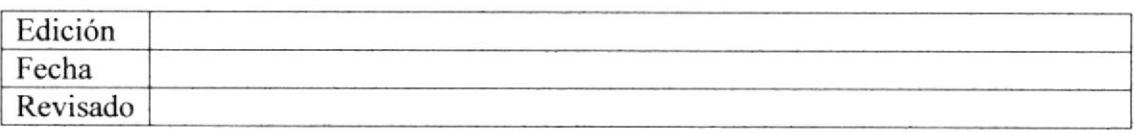

# SAGEMAR S.A. MANUAL DE PROCEDIMIENTOS | ISO 9001:2000

# Página I de 4

#### PR.SG.01 MANEJO AGENDA GERENTE GENERAL

## 1.0 OBJETIVO

El objetivo de este procedimiento es describir paso a paso como realiza y organiza las actividades del Gerente General, de acuerdo a las actividades que se presenten en la semana.

#### 2.0 ALCANCE

Este procedimiento está dirigido específicamente a la Secretaria de Gerencia y consta de los procedimientos a realizarse diariamente, de acuerdo a las actividades del Gerente General.

#### 3.0 AUTORIZACIONES Y RESPONSABILIDADES

#### Gerente General

Es responsable de su aprobación.

#### Director de Calidad

Es responsable del control, revisión, actualización, modifrcación y distribución.

#### {.0 DOCTIM ENTOS APLICABLES

En este proceso se usan los siguientes documentos:

- I . Diagrama de Flujo.
- 2. Formato de Agenda.

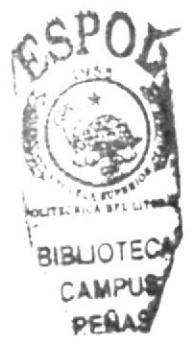

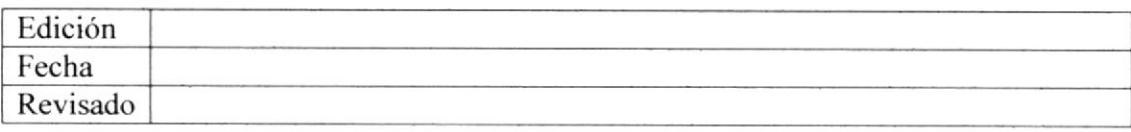

# SAGEMAR S.A. MANUAL DE PROCEDIMIENTOS 150 9001:2000

Página 2 de 4

# PR.SG.OT MANEIO AGENDA GERENTE GENERAL

#### 5.0 PROCEDIMIENTOS

## SECRETARIA DE GERENCIA

1. Revisa Agenda.

2. Informa al Gerente General las actividades del día.

#### **GERENTE GENERAL**

- 3. Recibe informe de actividades de la agenda.
- 4. Coordina actividades con la Secretaria.

# SECRETARIA DE GERENCIA

- 5. Realiza actividades coordinadas por el gerente según registro de la agenda.
- 6. Registra las actividades realizadas del Gerente en Agenda. (Anexo 2).
- 7. Informa a Gerente General, reuniones pendientes.

## GERENTE GENERAL

- 8. Recibe informe de reuniones pendiente.
- 9. lnforma a Secretaria cambios de reuniones de último momento.

# SECRETARIA DE GERENCIA

- 10. Registra actividades para el día siguiente y la semana.
- 11. Guarda la agenda

# FIN DE PROCEDIMIENTO

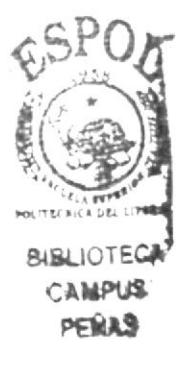

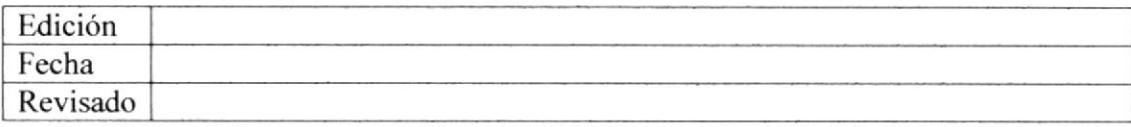

#### PROCEDIMIENTOS PARA EL MANEJO DE AGENDA DEL GERENTE GENERAL

ISO 9001:2000 Página 3 de 4

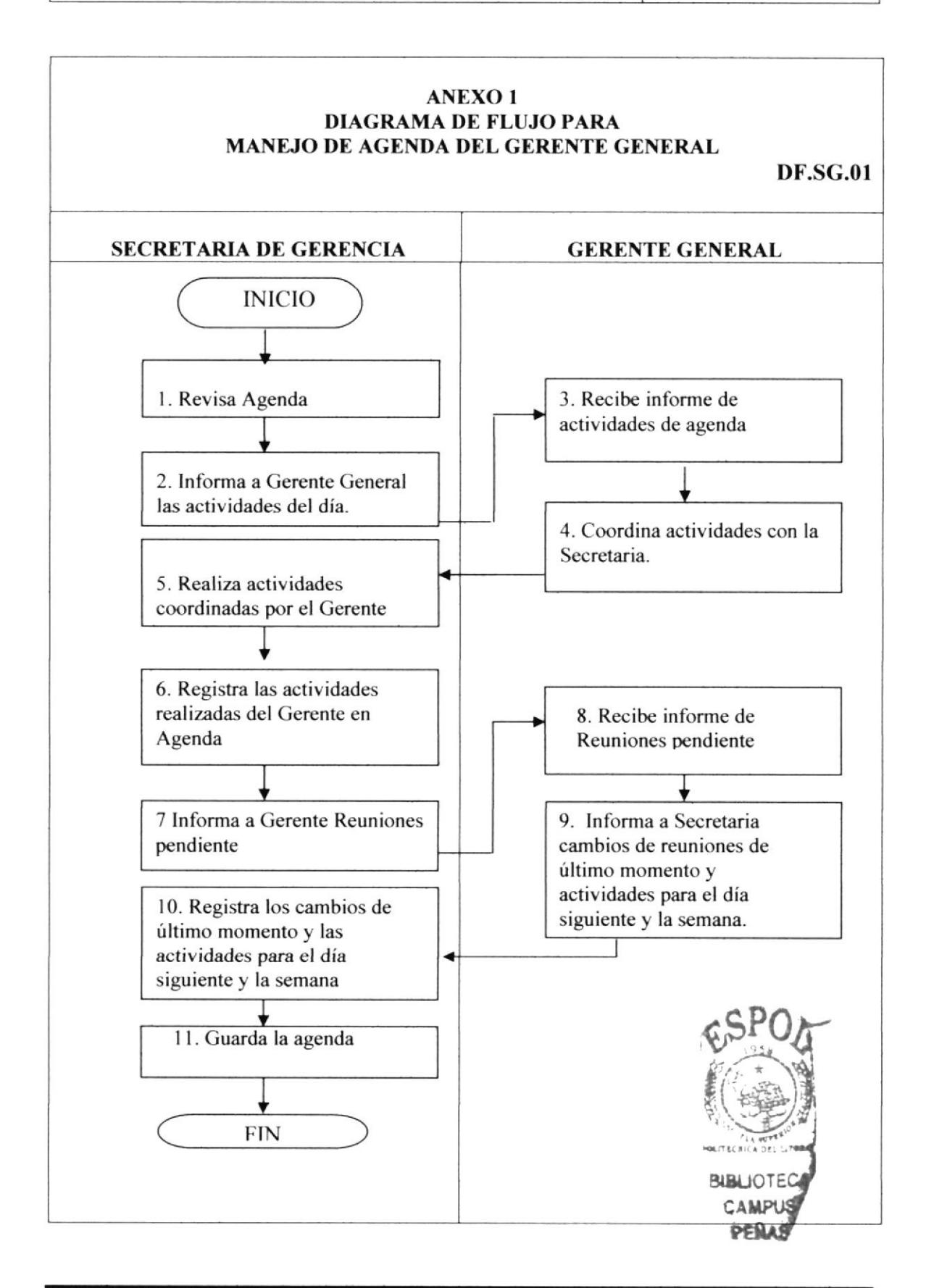

## PROCEDIMIENTOS PARA EL MANEJO DE **AGENDA DEL GERENTE GENERAL**

ISO 9001:2000 Página 4 de 4

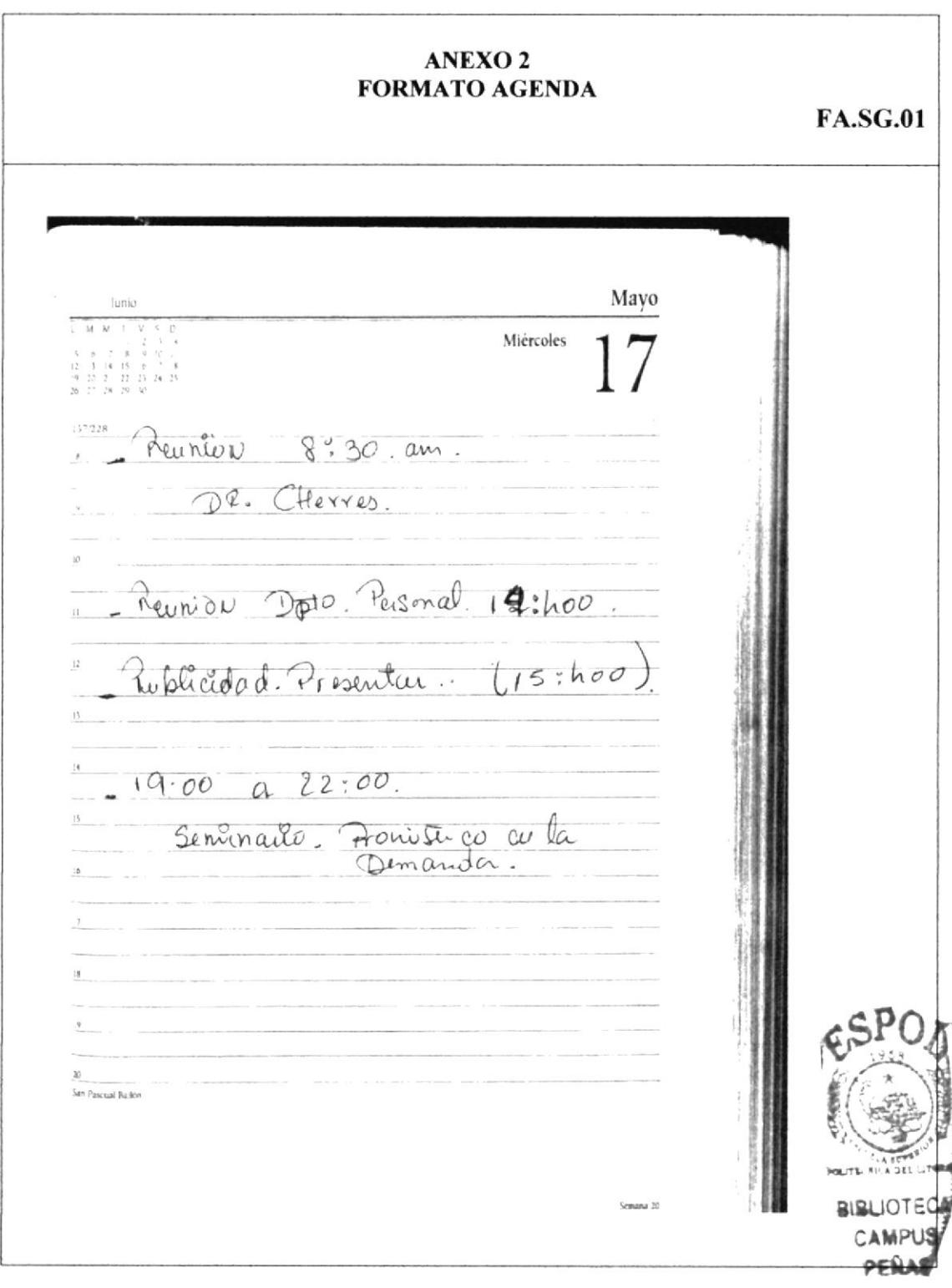

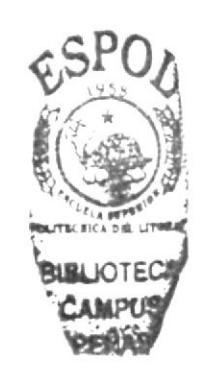

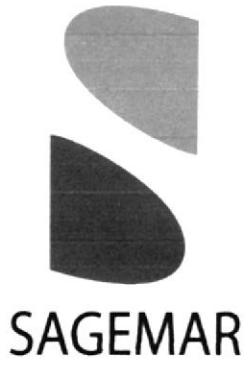

# **PR.SG.02**

# **MANEJO** DE **CORRESPONDENCIA**

Documento Aplicable al Sistema

ISO 9001:2000

SAGEMAR S.A. MANUAL DE PROCEDIMIENTOS | ISO 9001:2000

# MANEJO DE CORRESPONDENCIA PR.SG.02

Elaborado por:

María Eugenia Anchaluisa Villón María Angélica Buste Carreño Lucy Piedad Chaguay Muñoz

Fecha: ..../...../....

 $E_{\rm g}$ SPO

**BIRK the Second** 

r

uSaJor cAlr

Aprobado por: Fecha de Aprobación: ..../..../.... Fecha de Última Revisión: ..../..../....

# **CONTENIDO**

# Página

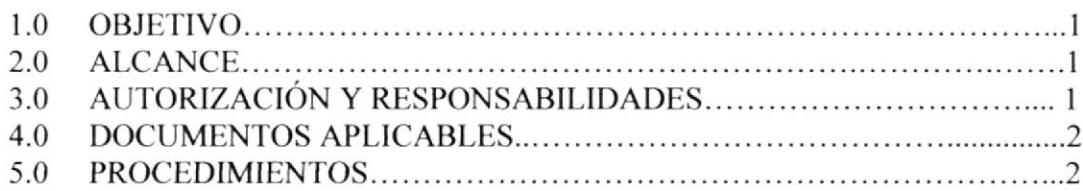

# ANEXOS

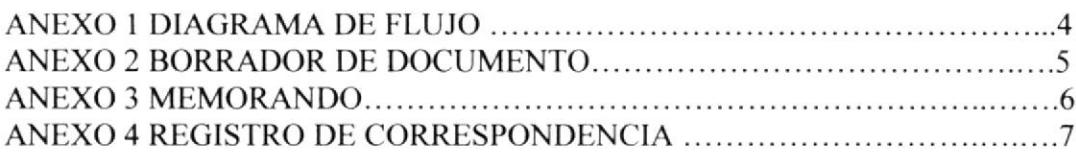

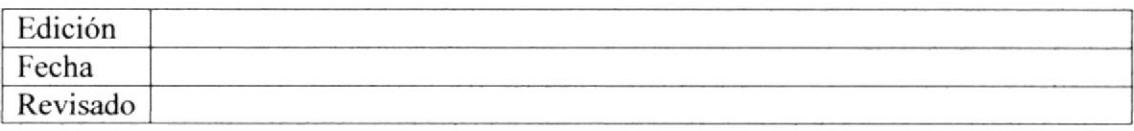

# SAGEMAR S.A. MANUAL DE PROCEDIMIENTOS | ISO 9001:2000

Págine I de 7

## PR.SG.O2 MANFJO DE CORRESPoNDENCIA

#### 1.0 OBJETIVO

Definir las vías de comunicación que posibiliten el flujo de información tanto en sentido ascendente como descendente y de la misma forma permita la comunicación horizontal, con el fin de asegurar la eficacia del Sistema de Gestión de Calidad.

# 2.0 ALCANCE

Aplicable a las comunicaciones internas del Sistema de Gestión de Catidad.

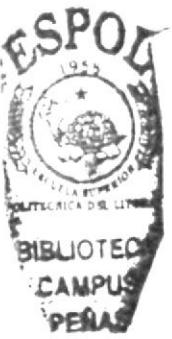

# 3.0 AUTORIZACIONES Y RESPONSABILIDADES

#### Alta Dirección

Es responsable de definir canales de comunicación que favorezcan la circulación de información entre el personal.

# Patrones y Maquinistas

Son responsables del correcto envío de la documentación, muestras, etc. que se dirija del Ram hacia la oficina y de la correcta recepción y archivo de los documentos u otros enviados desde la oficina al Ram.

# Secretaria de Gerencia

Es responsable de lleva¡ el control de la documentación que ingresa a Sagemar S.A. y de su distribución a la Gerencia General.

Es responsable de llevar el control de la documentación que sale de Sagemar S.A. hacia el Ram.

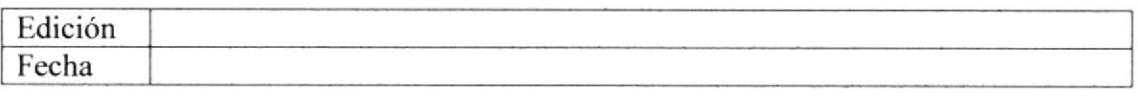

# Revisado

SAGEMAR S.A.

## MANUAL DE PROCEDIMIENTOS | ISO 9001:2000 Página 2 de 7

# PRSG.O2 MANFJO DE CORRESPONDENCIA

# **4.0 DOCUMENTOS APLICABLES**

En este proceso se usan los siguientes documentos:

- l. Diagrama de Flujo.
- 2. Borrador de documento.
- 3. Memorando.
- 4. Control de Correspondencia.

# 5.0 PROCEDIMIENTOS

#### **GERENTE**

- l. Elabora borrador de documento (Anexo 2).
- 2. Entrega a Secretaria de Cerencia.

# SECRETARIA DE GERENCIA

- 3. Recibe documento.
- 4. Redacta documento (Anexo 3).
- 5. Entrega a Cerente.

# **GERENTE**

- 6. Revisa documento, si no esta correcto ir al paso 4 caso contrario.
- 7. Firma documento.
- 8. Entrega documento revisado y firmado a la Secretaria de Gerencia.

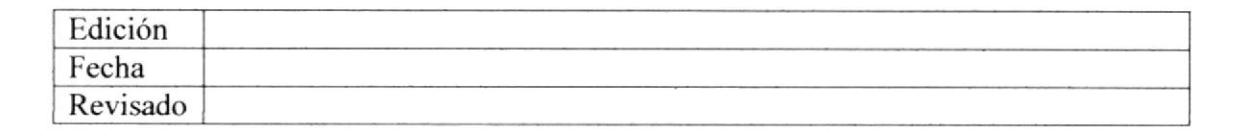

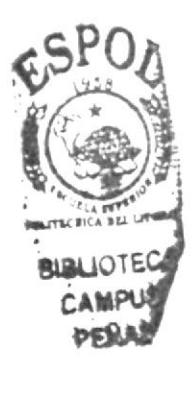

# **MANUAL DE PROCEDIMIENTOS**

ISO 9001:2000 Página 3 de 7

#### PR.SG.02 MANEJO DE CORRESPONDENCIA

# **SECRETARIA DE GERENCIA**

9. Recibe documento.

10. Saca una copia.

11. Registra el documento en control de correspondencia. (Anexo 4)

12. Envia a Remolcador (Ram).

# FIN DEL PROCEDIMIENTO

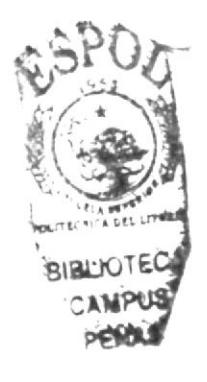

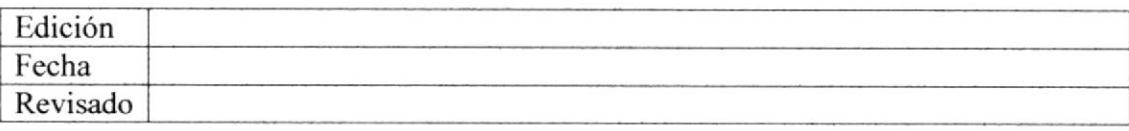

## PROCEDIMIENTOS PARA EL MANEJO DE **CORRESPONDENCIA**

**ISO** 9001:2000 Página 4 de 7

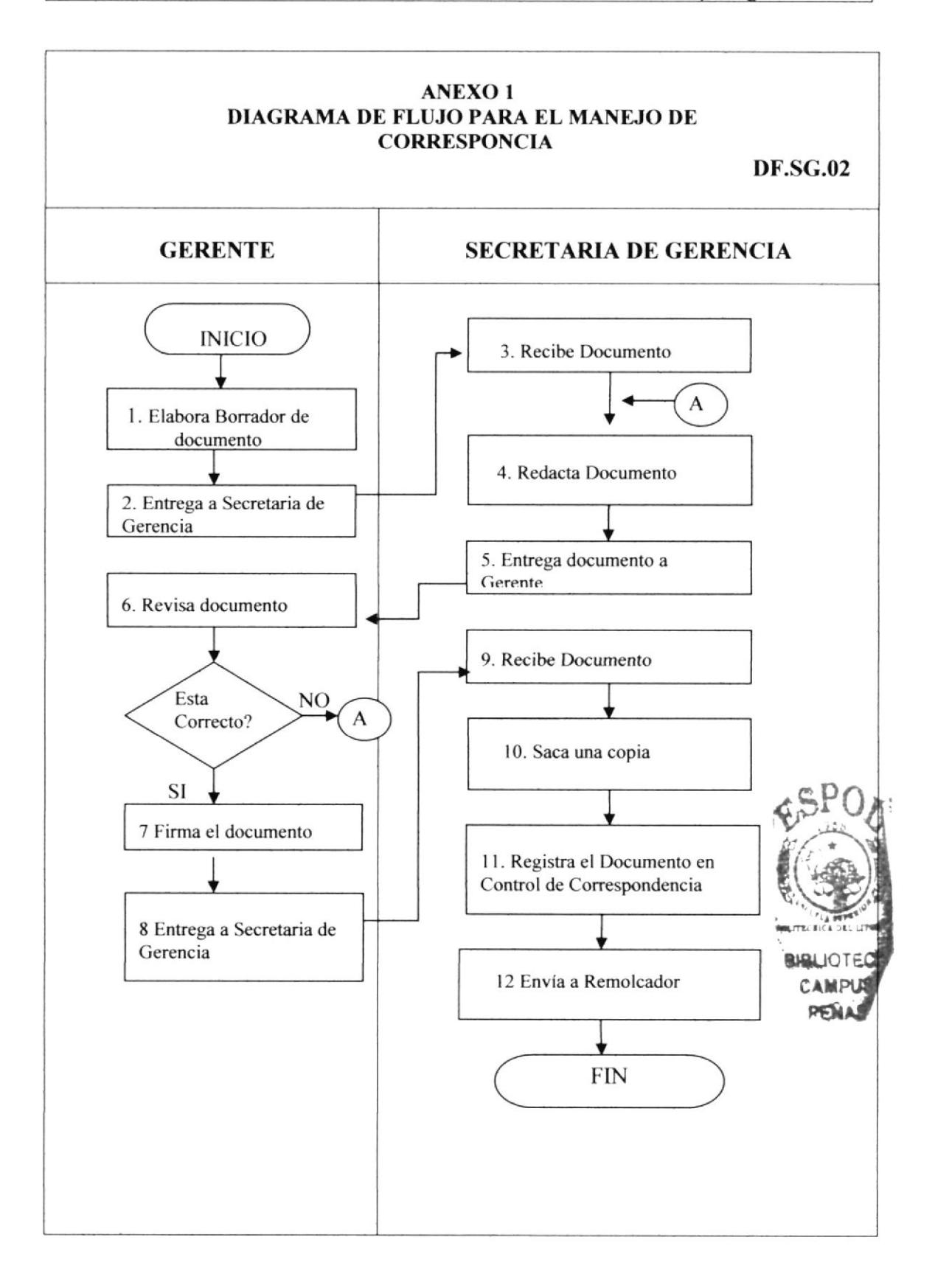

### PROCEDIMIENTOS PARA EL MANEJO DE **CORRESPONDENCIA**

ISO 9001:2000 Página 5 de 7

## **ANEXO2 BORRADOR DEL DOCUMENTO**

**BR.SG.02** 

Faro. ension carta a. TRANS Oceanica endicando el Salvamentage del Daros.<br>Santa fuisa en el puerto.<br>Cre Ermenaldos, realgado.<br>el 23-Mayo del presente. Sacar copier para archivo.

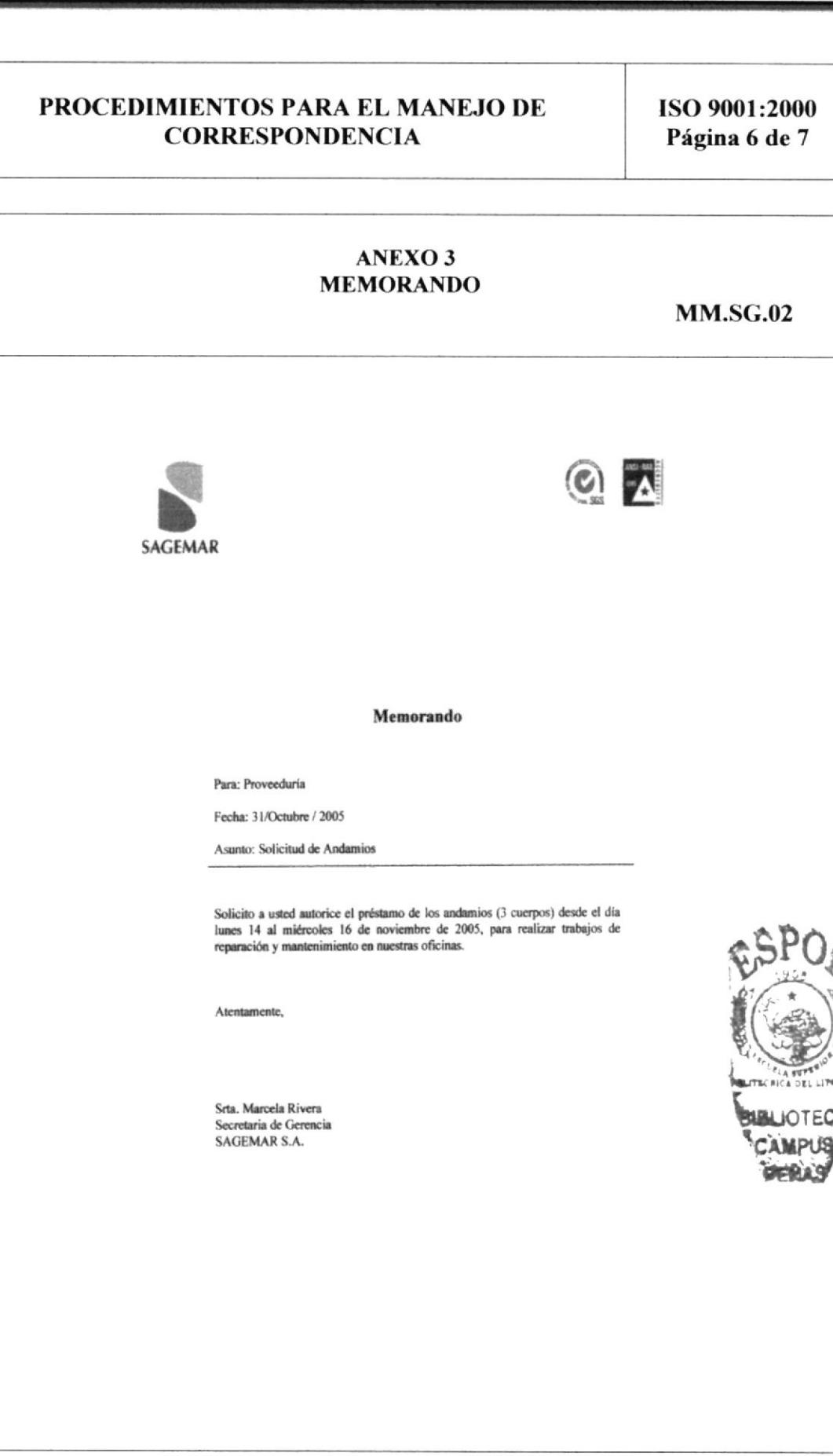

## PROCEDIMIENTOS PARA EL MANEJO DE **CORRESPONDENCIA**

ISO 9001:2000 Página 7 de 7

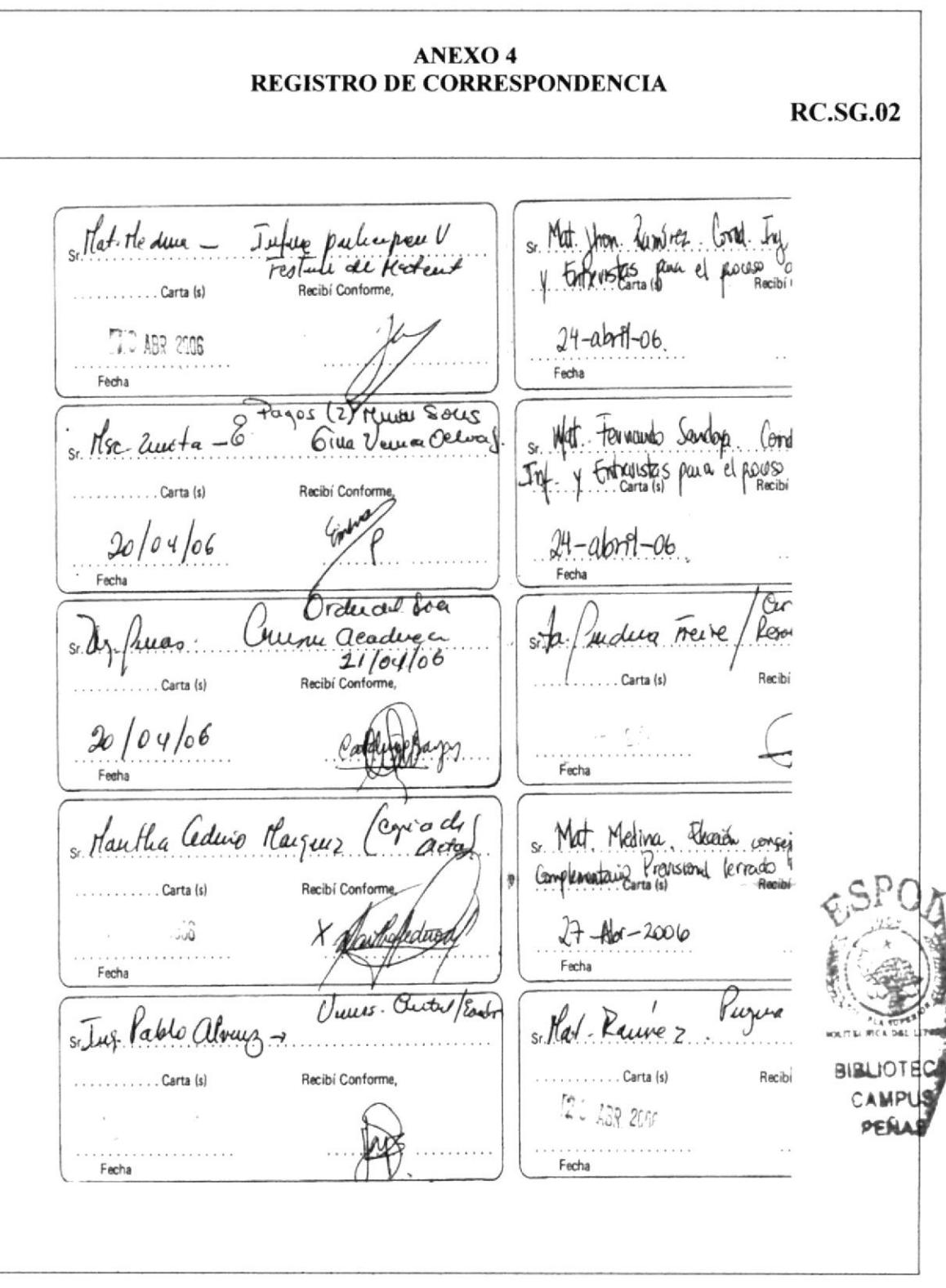

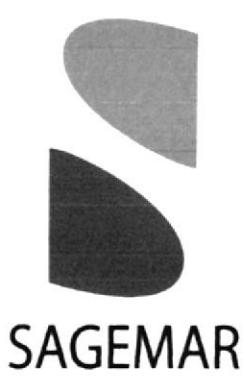

# PR.SG.03

# ELABORACIÓN **DE** INFORMES DE **GASTOS ADMINISTRATIVOS**

Documento Aplicable al Sistema

ISO 9001:2000

SAGEMAR S.A. MANUAL DE PROCEDIMIENTOS | ISO 9001:2000

# ELABORACIÓN DE INFORMES DE GASTOS ADMINISTRATIVOS PR.SG.O3

Elaborado por:

María Eugenia Anchaluisa Villón María Angélica Buste Carreño Lucy Piedad Chaguay Muñoz

Fecha: ..../..../....

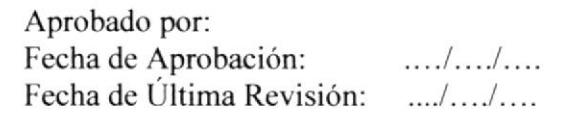

# **CONTENIDO**

l:

 $SPO_{\mathcal{L}}$ 

,\*r',-# c\$MÉnB

Página

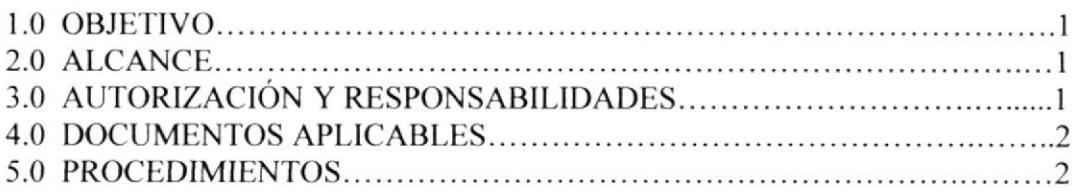

# ANEXOS

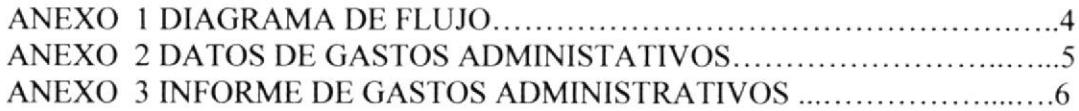

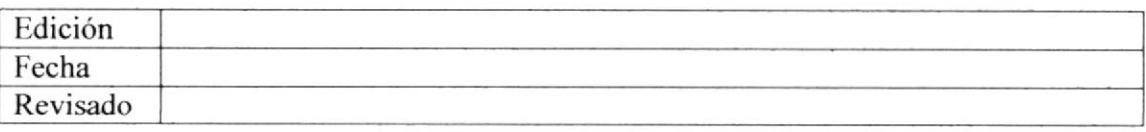

# SAGEMAR S.A. MANUAL DE PROCEDIMIENTOS 1 ISO 9001:2000

Púgina I de 6

#### PRSG.O3 ELAAORACIÓN DE TNFORMES DE GASTOS ADMINISTRATIVOS

### 1.0 OBJETIVO

El propósito de este procedimiento es ayudar a la Secretaria de Gerencia, a la realización de lnformes de Actividades mensuales, para el Directorio que se presenta los 24 de cada mes. (Situación Política y Económica del Pais, Sucesos concernientes con los Puertos Marítimos, hechos operaciones y no operacionales de Remolcadores).

#### 2.0 ALCANCE,

Este procedimiento va dirigido exclusivamente a la Secretaria General, pam el cargo de la Secretaria de Gerencia de SAGEMAR S.A..

Es aplicable al control de los documentos del Sistema de Gestión de Calidad de SAGEMAR S.A,.

#### **3.0 AUTORIZACIONES Y RESPONSABILIDADES**

#### Gerente General

Es responsable de su aprobación.

#### Director de Calidad

Es responsable del control, revisión, actualización, modificación y distribución

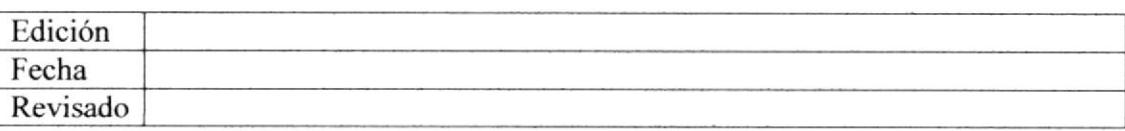

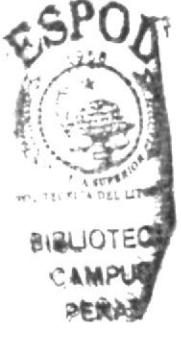

# SAGEMAR S.A. MANUAL DE PROCEDIMIENTOS | ISO 9001:2000

Página 2 de ó

#### PR.SG.O3 ELABORACIÓN DE INFORMES DE GASTOS ADMINISTRATIVOS

### **4.0 DOCUMENTOS APLICABLES**

En este proceso se usan los siguientes documentos:

- L Diagrama de Flujo.
- 2. Datos de gastos Administrativos.
- 3. Informe de gastos Administrativos.

## 5.0 PROCEDIMIENTOS

## SECRETARIA DE GERENCIA

l. Solicita datos administrativos de gastos, al departamento de contabilidad

# DEPARTAMENTO DE CONTABILIDAD

- 2. Recibe solicitud de datos administrativos.
- 3. Envía datos administrativos de gastos a la Secretaria de Gerencia.

# SECRETARIA DE GERENCIA

- 4. Recib€ datos de gastos (Anexo 2).
- 5. Elabora informes (Anexo 3).
- ó. Presenta informes.

#### **GERENTE GENERAL**

- 7. Recibe informes.
- 8. Revisa informes, si no esta correcto, ir al paso 5, caso contrario.
- 9. Aprueba informe.
- 10. Solicita copia a Secretaria de Gerencia del informe de gastos.

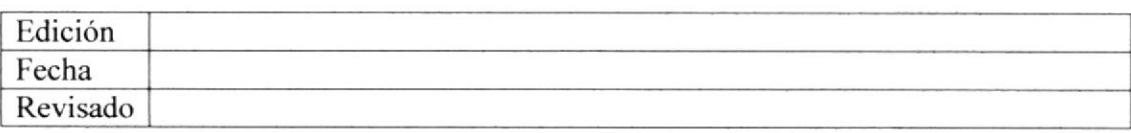

# SAGEMAR S.A. MANUAL DE PROCEDIMIENTOS | ISO 9001:2000

Página 3 de 6

## PR.SG.03 ELABORACIÓN DE INFORMES DE GASTOS ADMINISTRATIVOS

# SECRETARIA DE GERENCIA

11. Saca copia y entrega al Gerente la copia.

12. Archiva original del documento en carpeta "Informes".

## FIN DE PROCEDIMIETO

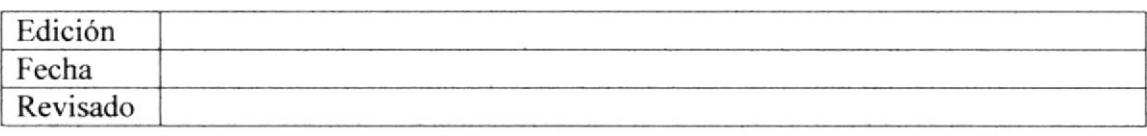

## PROCEDIMIENTO PARA ELABORACIÓN DE INFORMES DE GASTOS ADMINISTRATIVOS

ISO 9001:2000 Página 4 de 6

# **ANEXO1 DIAGRAMA DE FLUJO PARA** ELABORACIÓN DE INFORMES DE GASTOS ADMINISTRATIVOS **DF.SG.03 SECRETARIA DEPARTAMENTO DE GERENTE** DE GERENCIA **CONTABILIDAD GENERAL INICIO** 7. Recibe informes **A** 1 Solicita datos 2. Recibe Solicitud de administrativos de gastos. datos administrativos 8. Revisa informes 3. Envía datos Administrativo 4. Recibe datos de gastos NO Está Conforme? А 5. Elabora informes  $SI$ 9. Aprueba informe 6. Presenta informes 10. Solicita copia del informe de gastos 11 Saca copia y entrega copia al Gerente. 12. Archiva original de documento en carpeta "Informes". **FIN**

#### PROCEDIMIENTO PARA ELABORACIÓN DE INFORMES DE GASTOS ADMINISTRATIVOS

ISO 9001:2000 Página 5 de 6

# ANEXO 2 DATOS DE GASTOS ADMINISTRATIVOS

**DG.SG.03** 

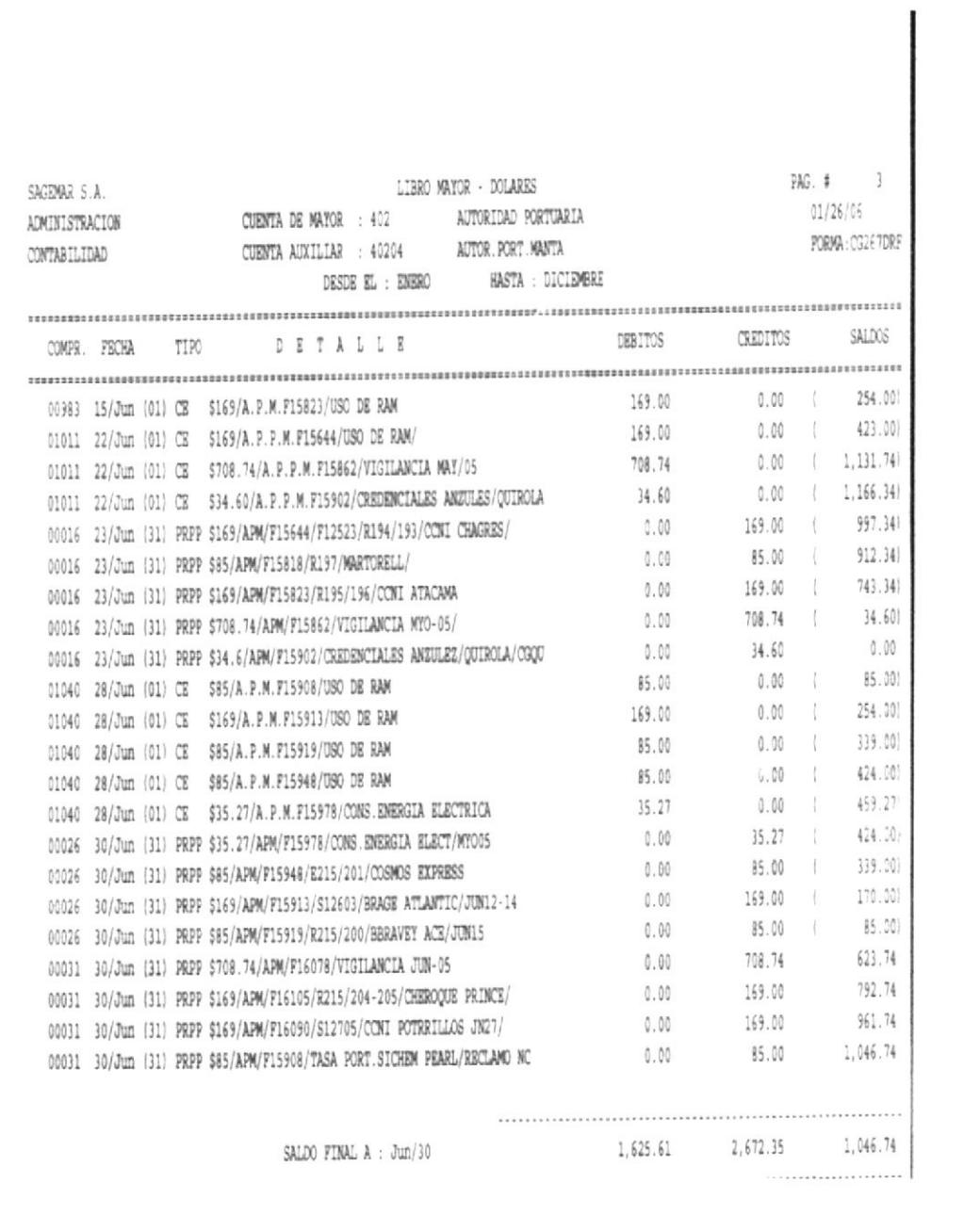

# PROCEDIMIENTO PARA ELABORACIÓN DE INFORMES DE GASTOS ADMINISTRATIVOS

ISO 9001:2000 Página 6 de 6

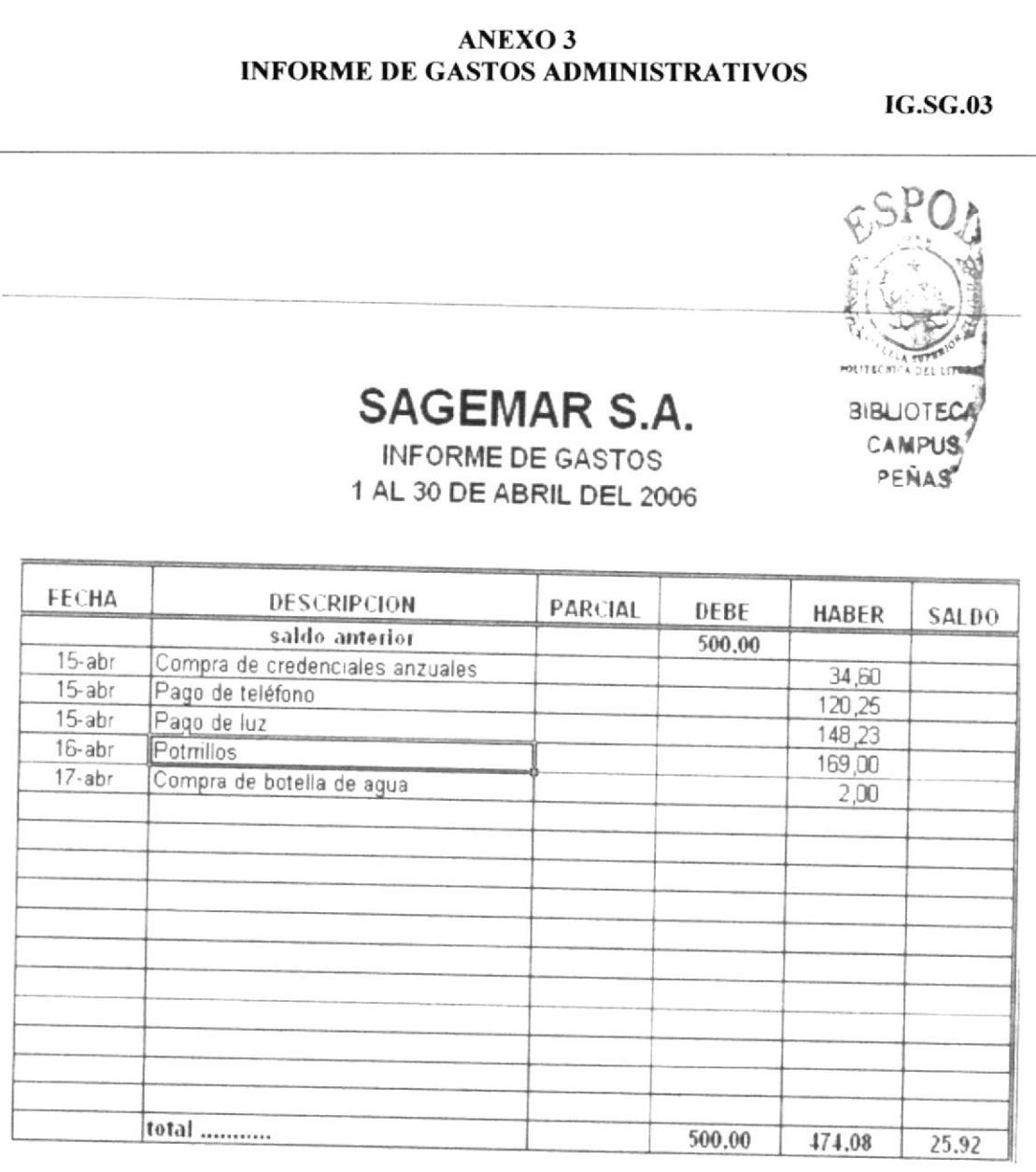

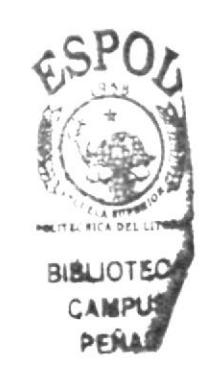

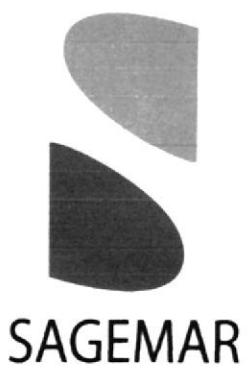

# **PR.SG.04**

# **CONTROL DE ARCHIVOS POR PUERTO**

Documento Aplicable al Sistema

ISO 9001:2000

**MANUAL DE PROCEDIMIENTOS** 

ISO 9001:2000

# **CONTROL DE ARCHIVOS POR PUERTO PR.SG.04**

Elaborado por:

María Eugenia Anchaluisa Villón María Angélica Buste Carreño Lucy Piedad Chaguay Muñoz

Fecha:  $\ldots$ / $\ldots$ / $\ldots$ 

Aprobado por: Fecha de Aprobación: ..../...../.... Fecha de Última Revisión:  $\ldots$ /..../...

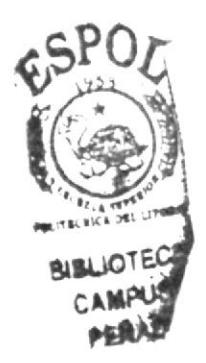

**CONTENIDO** 

Página

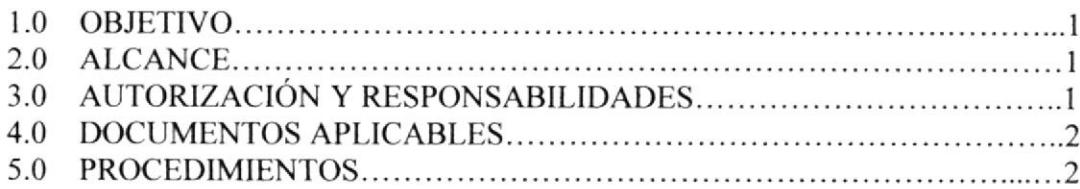

# **ANEXOS**

# ANEXO 2 REGISTRO EN CONTROL DE ARCHIVOS POR PUERTO........... 5

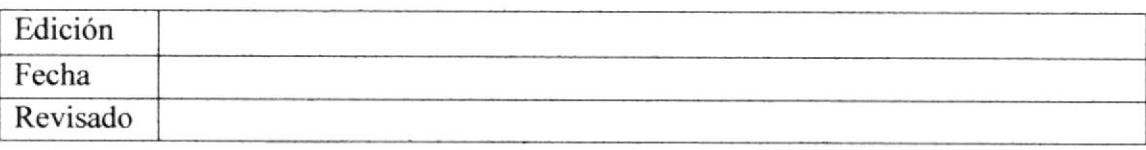

# PR.SG.04 CONTROL DE ARCHIVOS POR PUERTO

#### **1.0 OBJETIVO**

Describir el método para controlar, identificar, acceder, archivar, mantener al día y dar un destino final a los registros de la documentación de acuerdo con el Sistema de Gestión de Calidad de SAGEMAR S.A.

## 2.0 ALCANCE

Se aplicará al control de la totalidad de registros del Sistema de Gestión de Calidad de SAGEMAR S.A.

# **3.0 AUTORIZACIÓN Y RESPONSABILIDADES**

#### Director de Calidad

Es responsable de establecer el sistema de control y archivos para la identificación, almacenamiento, protección, recuperación, tiempo de retención y la disponibilidad de Registros.

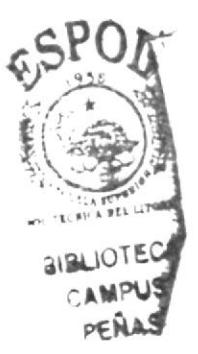

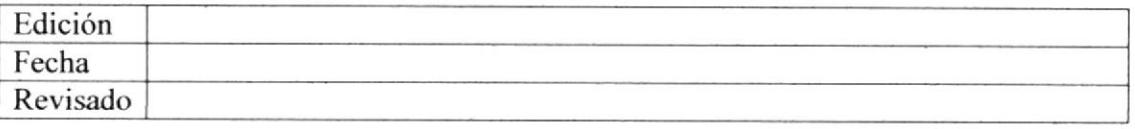

**EDCOM** 

**Manual de Procedimientos** 

**SAGEMAR S.A.** 

# PR.SG.04 CONTROL DE ARCHIVOS POR PUERTOS

**MANUAL DE PROCEDIMIENTOS** 

# **4.0 DOCUMENTOS APLICABLES**

En este proceso se usan los siguientes documentos:

- 1. Diagrama de Flujo.
- 2. Control de archivos por puertos.

# **5.0 PROCEDIMIENTOS**

# **DEPARTAMENTOS**

1. Solicita documento según el puerto.

# **SECRETARIA DE GERENCIA**

- 2. Recibe solicitud
- 3. Revisa en la carpeta de registro "Control de Archivos por Puertos", si existe documento, se entrega, caso contrario finaliza.
- 4. Envía a departamento el documento solicitado.

# **DEPARTAMENTOS**

- 5. Recibe Documento.
- 6. Firma en la carpeta "Control de Archivos por Puertos", la salida del documento.
- 7. Saca copia de documento.
- 8. Archiva el documento.
- 9. Envía el documento original a Secretaria de Gerencia.

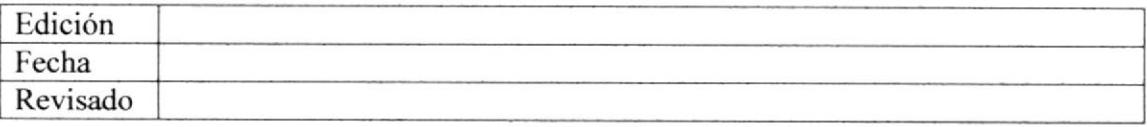

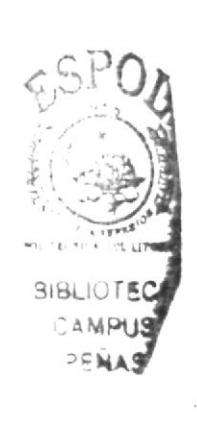

ISO 9001:2000 Página 2 de 5

ISO 9001:2000 Página 3 de 5

# PR.SG-04 CONTROL DE ARCHIVOS POR PUERTOS

# **SECRETARIA DE GERENCIA.**

10. Archiva en la carpeta del puerto que fue solicitado.

11. Registra en carpeta "Control de Archivos por Puerto", el documento entregado  $(Anexo 2)$ .

# FIN DEL PROCEDIMIENTO

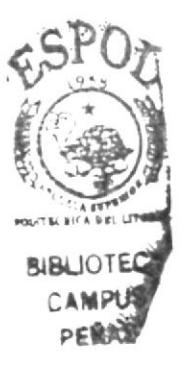

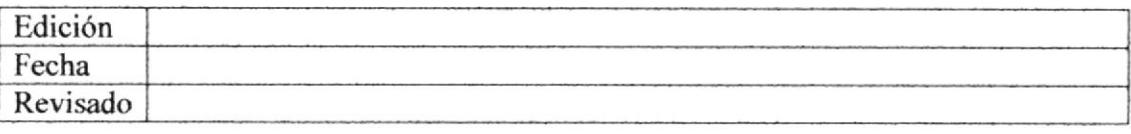

# PROCEDIMIENTOS PARA EL **CONTROL DE ARCHIVOS POR PUERTOS**

ISO 9001:2000 Página 4 de 5

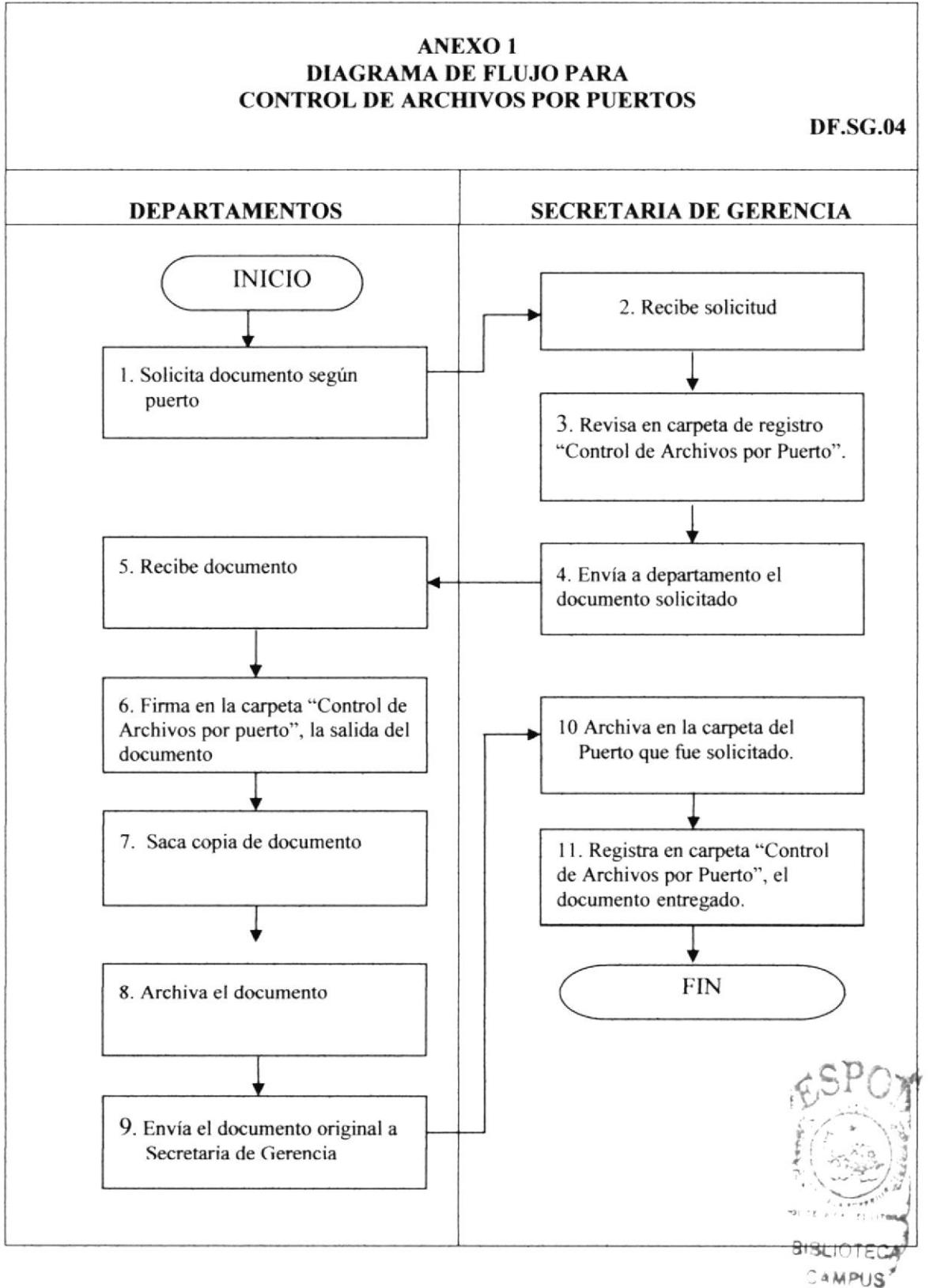

PENAS<sup>®</sup>
**Manual de Procedimientos** 

#### **SAGEMAR S.A.**

#### PROCEDIMIENTOS PARA EL **CONTROL DE ARCHIVOS POR PUERTOS**

ISO 9001:2000 Página 5 de 5

#### **ANEXO2 REGISTRO EN CONTROL DE ARCHIVOS POR PUERTOS**

**CA.SG.04** 

#### SAGEMAR S.A. **CONTROL DE ARCHIVO DE PUERTOS** 2006

DEPARTAMENTO: FECHA:

**GERENCIA GENERAL** Guayaquil, 14 Abril del 2006

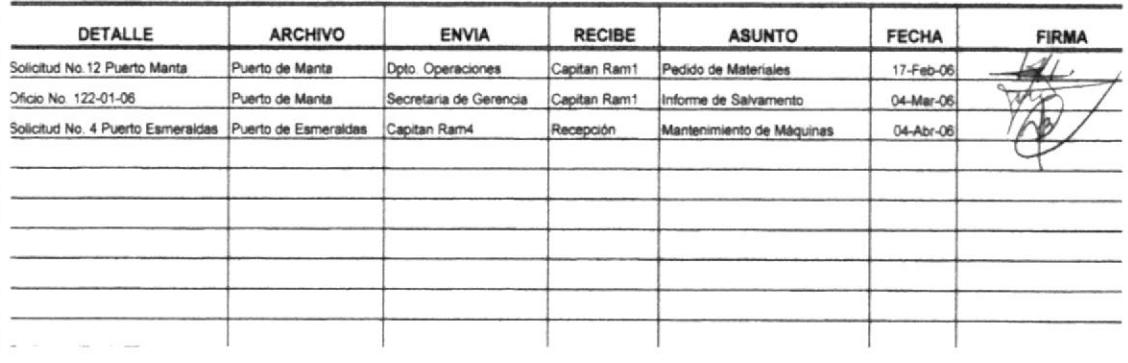

![](_page_72_Picture_10.jpeg)

Capítulo 2-Página 33

![](_page_73_Picture_0.jpeg)

**PR.SG.05** 

![](_page_73_Picture_2.jpeg)

**COORDINACIÓN** DE REUNIONES DE **DIRECTORIO** 

Documento Aplicable al Sistema

ISO 9001:2000

**SAGEMAR S.A.** 

**MANUAL DE PROCEDIMIENTOS** 

ISO 9001:2000

## **COORDINACIÓN DE REUNIONES DE DIRECTORIO PR.SG.05**

Elaborado por:

María Eugenia Anchaluisa Villón María Angélica Buste Carreño Lucy Piedad Chaguay Muñoz

Fecha: ..../...../....

Aprobado por: Fecha de Aprobación: Fecha de Última Revisión: ..../..../....

## **CONTENIDO**

#### Página

![](_page_74_Picture_62.jpeg)

#### **ANEXOS**

![](_page_74_Picture_63.jpeg)

![](_page_74_Picture_64.jpeg)

#### **SAGEMAR S.A.**

# **MANUAL DE PROCEDIMIENTOS**

ISO 9001:2000 Página 1 de 6

## PR.SG.05 COORDINACIÓN DE REUNIONES DE DIRECTORIO

#### **1.0 OBJETIVO**

El objetivo de este procedimiento es describir paso a paso como realizar las reuniones de trabajo del Directorio de la empresa SAGEMAR S.A..

#### 2.0 ALCANCE

Este procedimiento está dirigido específicamente a la Secretaria de Gerencia General de SAGEMAR S.A. y consta de los procedimientos a realizarse cada 4 meses.

Este procedimiento es aplicable al Sistema de Gestión de Calidad de SAGEMAR S.A..

#### **3.0 AUTORIZACIÓN Y RESPONSABILIDADES**

#### **Gerente General**

Es responsable de su aprobación.

#### Director de Calidad

Es responsable del control, revisión, actualización, modificación y distribución.

#### **4.0 DOCUMENTOS APLICABLES**

En este proceso se usan los siguientes documentos:

- 1. Diagrama de Flujo.
- 2. Convocatoria de la Reunión

![](_page_75_Picture_78.jpeg)

![](_page_75_Picture_21.jpeg)

**EDCOM** 

## SAGEMAR S.A. MANUAL DE PROCEDIMIENTOS 1SO 9001:2000

Página 2 de 6

#### PR.SG.05 COORDINACIÓN DE REUNIONES DE DIRECTORIO

- 3. Formato Orden del día.
- 4. Reserva de hotel.

#### 5.0 PROCEDIMIENTOS

#### **DIRECTORIO**

1. Acuerda la fecha de reunión con Gerente General.

#### **GERENTE GENERAL**

2. Redacta convocatoria de la reunión para Gerentes de Areas. (Anexo 2)

3. Envía convocatoria por mail a Gerentes de Áreas.

4. Envía por mail copia de la convocatoria al Directorio.

5. Pone a conocimiento para realización de reunión a Secretaria de Gerencia.

## SECRETARIA DE GERENCIA

6. Elabora Orden del día. (Anexo 3)

7. Realiza cotización de eventos, reservas de vuelo, hotel, etc. (Anexo 4)

8. Solicita materiales y suministros a Proveeduría.

9. Solicita informes de las áreas involucradas en la reunión (Administrativo, Operativo, Calidad).

10. Llama a confirmar fecha y hora a Gerentes de Áreas y Directorio.

<sup>I</sup>l. Da comienzo a reunión, leyendo orden del día.

## FIN DEL PROCEDIMIENTO

![](_page_76_Picture_245.jpeg)

![](_page_76_Picture_25.jpeg)

#### PROCEDIMIENTOS PARA **COORDINACIÓN DE REUNIONES DE DIRECTORIO**

ISO 9001:2000 Página 3 de 6

![](_page_77_Figure_4.jpeg)

#### PROCEDIMIENTOS PARA COORDINACIÓN DE REUNIONES DE DIRECTORIO

ISO 9001:2000 Página 4 de 6

![](_page_78_Picture_28.jpeg)

![](_page_79_Picture_2.jpeg)

![](_page_80_Picture_21.jpeg)

PEÑ

![](_page_81_Picture_0.jpeg)

![](_page_81_Picture_1.jpeg)

## **PR.SG.06**

# PEDIDOS DE ÚTILES DE OFICINA

Documento Aplicable al Sistema

ISO 9001:2000

![](_page_81_Picture_6.jpeg)

**ESPOL** 

**SAGEMAR S.A.** 

**MANUAL DE PROCEDIMIENTOS** 

## PEDIDOS DE ÚTILES DE OFICINA **PR.SG.06**

Elaborado por:

María Eugenia Anchaluisa Villón María Angélica Buste Carreño Lucy Piedad Chaguay Muñoz

Fecha:  $\ldots$ / $\ldots$ / $\ldots$ 

Aprobado por: Fecha de Aprobación: Fecha de Aprobación: ..../..../....<br>Fecha de Última Revisión: ..../..../....

## **CONTENIDO**

#### Página

![](_page_82_Picture_71.jpeg)

## **ANEXOS**

![](_page_82_Picture_72.jpeg)

![](_page_82_Picture_73.jpeg)

![](_page_82_Picture_18.jpeg)

![](_page_82_Picture_19.jpeg)

ISO 9001:2000

**SAGEMAR S.A.** 

ISO 9001:2000 Página 1 de 6

#### PR.SG.06 PEDIDOS DE ÚTILES DE OFICINA

#### **1.0 OBJETIVO**

El objetivo de este procedimiento es ayudar a la Secretaria de Gerencia de SAGEMAR S.A. a realizar pedidos oportunos a los de proveeduría, para la obtención de un buen servicio en materiales de oficina que necesita cada uno de los departamentos.

#### 2.0 ALCANCE

Este procedimiento está dirigido específicamente a la Secretaria de Gerencia General de SAGEMAR S.A. y consta de los procedimientos a realizarse cada trimestre.

Este procedimiento es aplicable al Sistema de Gestión de Calidad de SAGEMAR S.A..

#### **3.0 AUTORIZACIÓN Y RESPONSABILIDADES**

#### **Gerente General**

Es responsable de su aprobación

#### Director de Calidad

Es responsable del control, revisión, actualización, modificación y distribución

![](_page_83_Picture_16.jpeg)

![](_page_83_Picture_67.jpeg)

## SAGEMAR S.A. MANUAL DE PROCEDIMIENTOS 1 ISO 9001:2000

Página 2 de 6

#### PR.SG.06 PEDIDOS DE ÚTILES DE OFICINA

#### **4.0 DOCUMENTOS APLICABLES**

En este proceso se usan los siguientes documentos:

- l. Diagrama de Flujo.
- 2. Formato de Pedidos.
- 3. Acta de entrega/recepción.

#### 5.0 PROCEDIMIENTOS

#### SECRETERIA DE GERENCIA

- l. Recibe solicitud de pedídos de los diferentes departamentos.
- 2. Saca copia. (Anexo 2).
- 3. Registra los requerimientos por departamentos.
- 4. Envia a Proveeduría.

#### **PROVEDURÍA**

- 5. Recibe solicitud y confirma la existencia del material.
- 6. Envía solicitud a tesorería para disponibilidad.

#### TESORERiA

- 7. Recibe solicitud.
- 8. Conñrma disponibilidad a Secretaria de Gerencia.

![](_page_84_Picture_189.jpeg)

**Manual de Procedimientos** 

**SAGEMAR S.A.** 

**MANUAL DE PROCEDIMIENTOS** 

ISO 9001:2000 Página 3 de 6

#### PR.SG.06 PEDIDOS DE ÚTILES DE OFICINA

#### **SECRETARIA DE GERENCIA**

9. Recibe confirmación de disponibilidad, si hay disponibilidad recibe suministros, caso contrario, notifica, y va al paso 12.

10. Elabora acta de entrega/recepción (Anexo 3).

11. Distribuye y recoge firmas en acta entrega/recepción.

12. Registra y Archiva en carpeta "Pedidos de Oficina".

#### FIN DEL PROCEDIMIENTO

![](_page_85_Picture_12.jpeg)

![](_page_85_Picture_51.jpeg)

#### PROCEDIMIENTOS PARA PEDIDOS DE ÚTILES DE OFICINA

ISO 9001:2000 Página 4 de 6

![](_page_86_Figure_4.jpeg)

**Manual de Procedimientos** 

![](_page_87_Picture_58.jpeg)

ISO 9001:2000 Página 5de 6

![](_page_87_Picture_4.jpeg)

#### PROCEDIMIENTOS PARA PEDIDOS DE ÚTILES DE OFICINA

#### ISO 9001:2000 Página 6de 6

**ANEXO3 ACTA DE ENTREGA/RECEPCIÓN AE.SG.06**  $\odot$   $\overline{\phantom{a}}$ **SAGEMAR ACTA DE ENTREGA/RECEPCIÓN** A los 10 días del mies de febrero del 2006, se realiza la entrega de los materiales de oficina, al Departamento de Contabilidad. Estos rubros se detallan a continuación: Descripción Cantidad Valor Unitario Precio Total 4 resmas Hoja Din A4 5.00 20.00 1 docena Plumas 0.50  $6.00$ 1 docena Postick  $0.75$ 9.00 Firman el acta de entrega los suscritos.  $\alpha$ **Naretta** Rivera Srta Rocto Avilés ecretaria de Gerencia Dpto, Contabilidad *BABLIOTEC* 

![](_page_89_Picture_0.jpeg)

![](_page_89_Picture_1.jpeg)

![](_page_89_Picture_2.jpeg)

![](_page_89_Picture_3.jpeg)

# **CAPÍTULO 3 MANUAL DE USUARIO**

## 3. MANUAL DE USUARIO

## 3.I. INTRODUCCION.

Bienvenidos a la página Web de "SAGEMAR S.A.". Este manual de usuario, servirá de guía y ayuda para las personas que deseen visitar y conocer la empresa, en el podrán encontrar toda la información que necesiten, su historia, visión, misión, política de calidad, los servicios que presta la empresa, etc.

En este manual se describe paso a paso las funciones y procedimientos de la Secretaria Gerencia, así como también, hacia quienes csta dirigido, con el objetivo único de ayudar a las personas a navegar la pagina WEB.

## 3.2 A QUIÉN VA DIRIGIDO.

Este manual está dirigido a la Secretaria de Gerencia de SAGEMAR S.A..

#### 3.2.1 LO QUE DEBE CONOCER.

Para poder utilizar la siguiente la página Web, es necesario que el usuario tenga conocimientos básicos de Windows, y navegación en Internet. El equipo debe tener instalado una versión de Windows XP o superior e Intemet Explorer.

## 3.3 CONVENCIONES GENERALES.

Para comenzar es importante conocer y entender las convenciones y términos generales, a utilizarse, tales como botones, íconos, etc.

![](_page_90_Picture_12.jpeg)

![](_page_91_Picture_11.jpeg)

![](_page_92_Picture_250.jpeg)

#### Tabla 3.1 Botones de comando

#### 3.3-2 ICONOS.

![](_page_92_Picture_251.jpeg)

#### Tabla 3.2 Iconos

![](_page_92_Picture_7.jpeg)

 $\frac{1}{2}$ 

arende

![](_page_92_Picture_8.jpeg)

#### 3.3.3 CONVENCIONES DEL USO DEL MOUSE.

![](_page_93_Picture_29.jpeg)

#### Tabla 3.3 Convenciones del uso del Mouse.

#### 3.3.4 CONVENCIONES TIPOGRÁFICAS.

![](_page_93_Picture_30.jpeg)

#### Tabla 3.4. Convenciones Tipográficas

#### **3.3.5 NAVEGACIÓN ENTRE PÁGINAS**

La navegación entre páginas es muy sencilla, sólo tienes que dar un clic a las opciones que desees visitar o conocer, la cual te aparecerán en pantalla, teniendo claro los conceptos básicos de la computación.

Para la navegación entre páginas lo mas común que podemos encontrar y es lo que tienes que conocer es la Barra de Herramientas para navegar, como se muestra a continuación.

Archivo Edición Ver Favoritos Herramientas Avuda **O** Atrás v  $x$   $2$ Favoritos (all<sup>a</sup> Multimedia (C4) 日本 Búsqueda  $\omega = -21$  $\sim$ 

#### Figura 3.1 Barra de Herramientas para navegar.

En esta barra encontrarás como retroceder una página, adelantar, detener la navegación, actualizar la navegación, búsqueda, etc.

#### 3.4 INGRESO A LA PÁGINA WEB.

Para ingresar a la página WEB de la Secretaria de Gerencia de SAGEMAR S.A. tiene que seguir el siguiente procedimiento.

1. Coloque el CD TÓPICO (SAGEMAR) en el CD-ROM y automáticamente abrirá la ventana en el que mostrará la carpeta mbuste tesis.

![](_page_94_Picture_11.jpeg)

Figura 3.2 Ingreso a la página Web

2. Al dar dos clic en la carpeta mbuste tesis le aparecerá todos los archivos de la página WEB.

![](_page_95_Picture_3.jpeg)

Figura 3.3 Archivos de carpetas mbuste tesis

3. Dar clic en archivo **INDEX**, en la cual se abrirá la página de presentación de la aplicación WEB (ver figura 3.4).

![](_page_95_Picture_6.jpeg)

Figura 3.4 Página Presentación de la aplicación Web.

## 3.5 PÁGINA PRESENTACIÓN o CARÁTULA

En la página de presentación se mostrará el nombre de la Escuela Superior Politécnica del Litoral, el título, los autores que han realizado los manuales, bajo la supervisión del Director de Tesis y el año.

#### 3.5.1 ¿CÓMO ACCEDER A LA PÁGINA PRINCIPAL?

Para acceder a la página principal de la Web, damos un clic en el logo.

Una vez realizado este paso, visualizaremos la página de bienvenida de la Secretaría de Gerencia.

## 3.5.2 PÁGINA PRINCIPAL.

La pagina principal es la bienvenida a la página de la Secretaria de Gerencia de SAGEMAR S.A., en ella encontraremos enlaces a las páginas ¿Quiénes somos?, Estructura Organizacional, Procesos Administrativos, Secretaria de Gerencia, Mapa del Sitio, y la página Contactos.

Estas opciones aparecerán en todas las páginas de la aplicación Web, en la que se desee visitar.

![](_page_96_Picture_10.jpeg)

Figura 3.5 Página Principal de la Secretaria de Gerencia.

#### 3.5.3 ¿CÓMO UTILIZAR EL MENÚ PRINCIPAL?

Debemos dar un clic en cada una de las opciones, que se muestra en el menú principal, para que el usuario entre a las páginas y de esta manera pueda visualizar y tener información de la empresa y de los procedimientos administrativos que realiza la Secretaria de Gerencia.

![](_page_97_Picture_4.jpeg)

Figura 3.6 Menú Principal

## 3.6 PÁGINA QUIENES SOMOS

La Página "Quienes Somos" contiene una breve introducción de las actividades que realiza SAGEMAR S.A. como empresa remolcadora en el país.

#### 3.6.1 ¿CÓMO ACCEDER A LAS PÁGINAS ¿QUIENES SOMOS?

Para acceder a la página "Quienes Somos", damos un clic en la opción

ubicado en el menú principal y se mostrará la siguiente pantalla. earnights.

![](_page_97_Picture_11.jpeg)

Figura 3.7 Página Quienes Somos

#### 3.6.2 ¿QUÉ ENLACES HAY EN LA PÁGINAS ¿QUIENES SOMOS?

En la página "Quienes Somos", encontramos los siguientes enlaces:

![](_page_98_Picture_4.jpeg)

Al dar un clic en cada uno de los enlaces encontraremos:

Misión y Visión de la empresa SAGEMAR S.A.

![](_page_98_Picture_7.jpeg)

Figura 3.8 Misión y Visión de SAGEMAR S.A.

#### Historia de la empresa SAGEMAR S.A.

![](_page_99_Picture_3.jpeg)

Objetivos de la Calidad de SAGEMAR S.A.

![](_page_99_Picture_5.jpeg)

Figura 3.10 Objetivos de la Calidad - SAGEMAR S.A.

Políticas del Sistema de Gestión de Calidad de SAGEMAR S.A. (Figura 3.12)

![](_page_100_Picture_3.jpeg)

Figura 3.11 Políticas del Sistema de Gestión de Calidad

## **3.7 ESTRUCTURA ORGANIZACIONAL**

La página "Estructura Organizacional" contiene la estructura básica de SAGEMAR S.A., en el cual se detalla los niveles jerárquicos que la componen, así como también los enlaces al Organigrama y Funciones de cada área.

## 3.7.1 CÓMO ACCEDER A LA PÁGINAS "ESTRUCTURA ORGANIZACIONAL?

Para acceder a la página "Estructura Organizacional", damos un clic en la

ESTRUCTURA e ubicado en el menú principal.

Una vez realizado este paso se mostrará la siguiente pantalla.

![](_page_100_Picture_12.jpeg)

opción

![](_page_101_Picture_2.jpeg)

#### Figura 3.12 Página Estructura Organizacional

#### 3.7.2 ¿CÓMO ACCEDER AL ORGANIGRAMA ESTRUCTURAL?

Para acceder al Organigrama Estructural de SAGEMAR S.A. en la página Estructura organizacional, tenemos el enlace **ORGANIGRAMA** 

Al dar un clic se abrirá la página donde está el Organigrama estructural de SAGEMAR S.A.

![](_page_101_Picture_7.jpeg)

![](_page_102_Picture_2.jpeg)

![](_page_102_Figure_3.jpeg)

#### 3.7.3 ¿CÓMO ACCEDER A LAS FUNCIONES POR ÁREA?

Para acceder a las Funciones por área, damos un clic en el botón **FUNCIONES DE CADA ÁREA** 

Al dar un clic al botón indicado, aparece la siguiente ventana.

![](_page_103_Picture_2.jpeg)

Figura 3.14 Funciones de cada área

En esta página encontraremos las funciones que cumplen cada departamento. A continuación encontraremos los siguientes enlaces.

- $1.$ Gerencia Administrativa y **Finanzas**
- $2.$ **Gerencia Comercial**
- 3. Gerencia de Operaciones
- 4. Gerencia Técnica
- Dirección de Calidad 5.

Dando un clic en la opción que deseamos visualizar como por ejemplo: dé un clic Gerencia Administrativa y se mostrará una breve descripción del área, en. **Finanzas** como también podremos visualizar los departamentos que estos las componen.

![](_page_104_Picture_2.jpeg)

Figura 3.15 Descripción de Funciones por área

Si usted desea más información de cada uno de las áreas en la parte inferior de la página dé un clic en el botón dé un clic en el botón SIGUIENTE **ANTERIOR** si desea regresar a la página anterior.

## **3.8 LA SECRETARIA DE GERENCIA**

En esta página encontraremos detalladamente el trabajo que ejecuta la Secretaria de Gerencia de la empresa SAGEMAR S.A., como también podremos visualizar sus características, ubicación, la documentación básica con que ella se maneja, para el buen desempeño de la misma.

#### ¿CÓMO ACCEDER A LA PÁGINA "SECRETARIA DE GERENCIA" 3.8.1

Para acceder a la página "Secretaria de Gerencia", damos un clic en la opción

![](_page_104_Picture_9.jpeg)

del menú principal, como se muestra en la siguiente figura

![](_page_104_Picture_11.jpeg)

Capítulo 3 – Página. 15

![](_page_105_Picture_2.jpeg)

Figura 3.16 Página Secretaria de Gerencia

#### ¿QUÉ ENLACES HAY EN LA PÁGINA "SECRETARIA DE 3.8.2 **GERENCIA**"

En la página de Secretaria de Gerencia encontraremos los siguientes enlaces:

![](_page_105_Figure_6.jpeg)

#### **CARACTERÍSTICAS**

Damos un clic en el enlace, cARACTERISTICAS esta presenta breve un contenido de las características, relaciones interpersonales, conocimientos informáticos, cualidades humanas y éticas que presenta una Secretaria de Gerencia, como visualizamos en la siguiente figura.

![](_page_106_Picture_4.jpeg)

Figura 3.17 Características de la Secretaria de Gerencia

#### **UBICACIÓN DEL CARGO**

Damos un clic en **UBICACIÓN DEL CARGO** esta página nos muestra el lugar donde está ubicada la Secretaria de Gerencia.

![](_page_106_Picture_8.jpeg)

![](_page_107_Picture_2.jpeg)

Figura 3.18 Ubicación del Cargo.

#### **DESCRIPCIÓN DEL PUESTO**

Damos un clic en el botón, DESCRIPCIÓN DEL PHESTO esta nos presenta las funciones periódicas, permanentes y eventuales que realiza la Secretaria de Gerencia de SAGEMAR S.A.

![](_page_107_Picture_6.jpeg)

Figura 3.19 Descripción del puesto
# **DOCUMENTACIÓN BÁSICA**

DOCUMENTACIÓN BÁSICA Damos un clic en el botón esta página nos muestra las políticas para la elaboración de los documentos.

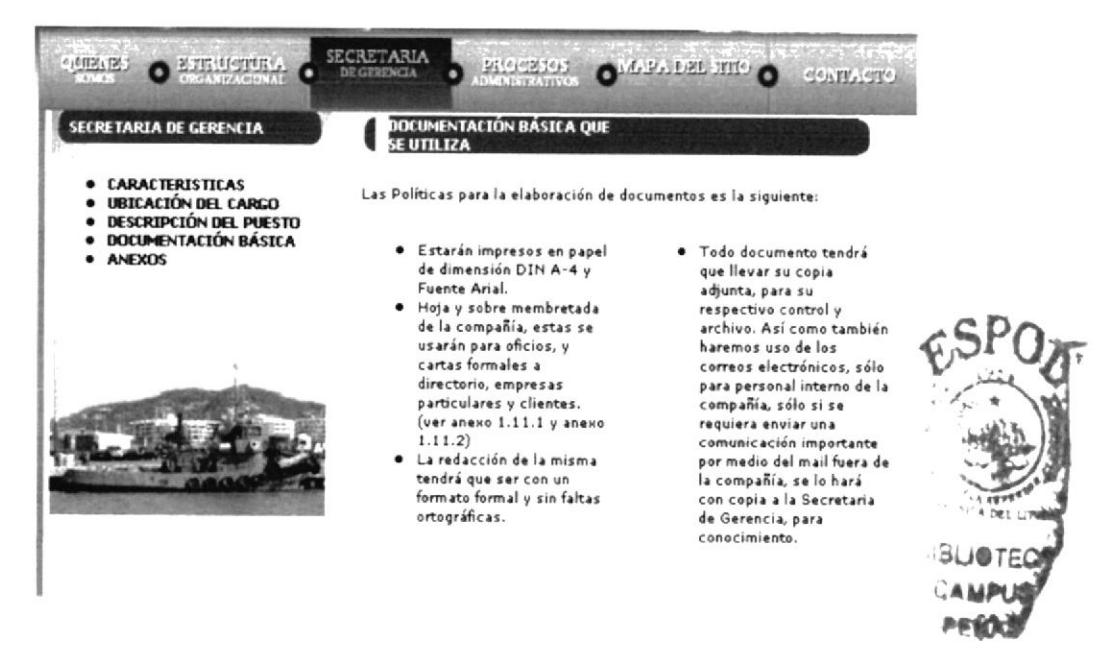

Figura 3.20 Documentación Básica

### **ANEXOS**

Damos un clic en el botón. **ANEXOS** esta nos presenta una página en donde se encuentra plasmado el modelo de Hoja de la compañía con su respectivo sobre membretado. Como se muestra en la siguiente figura.

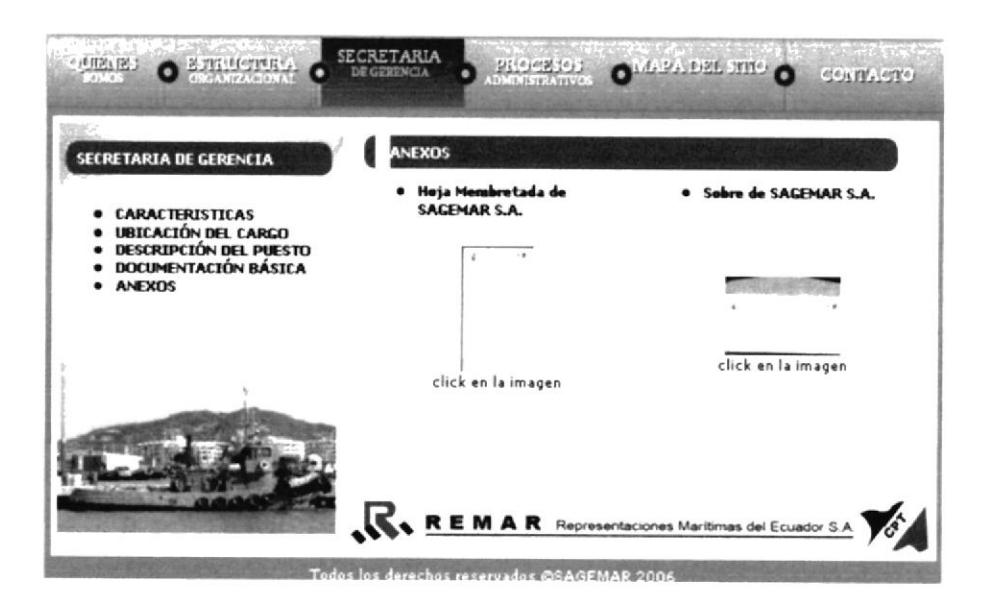

Figura 3.21 Anexos

## **3.9 PROCEDIMIENTOS ADMINISTRATIVOS**

En esta página encontraremos, los objetivos, alcance, las personas autorizadas tanto para calificar el manual, como para guiar y obtener la información procesada por la Secretaria de Gerencia, en cada uno de las labores que esta realiza en la empresa SAGEMAR S.A.

### 3.9.1 ¿CÓMO ACCEDER A LA PÁGINA DE LOS PROCEDIMIENTOS **ADMINISTRATIVOS?**

PROCESOS. Damos un clic en el botón ubicado en el menú principal, al

dar un clic esta nos presenta la siguiente pantalla.

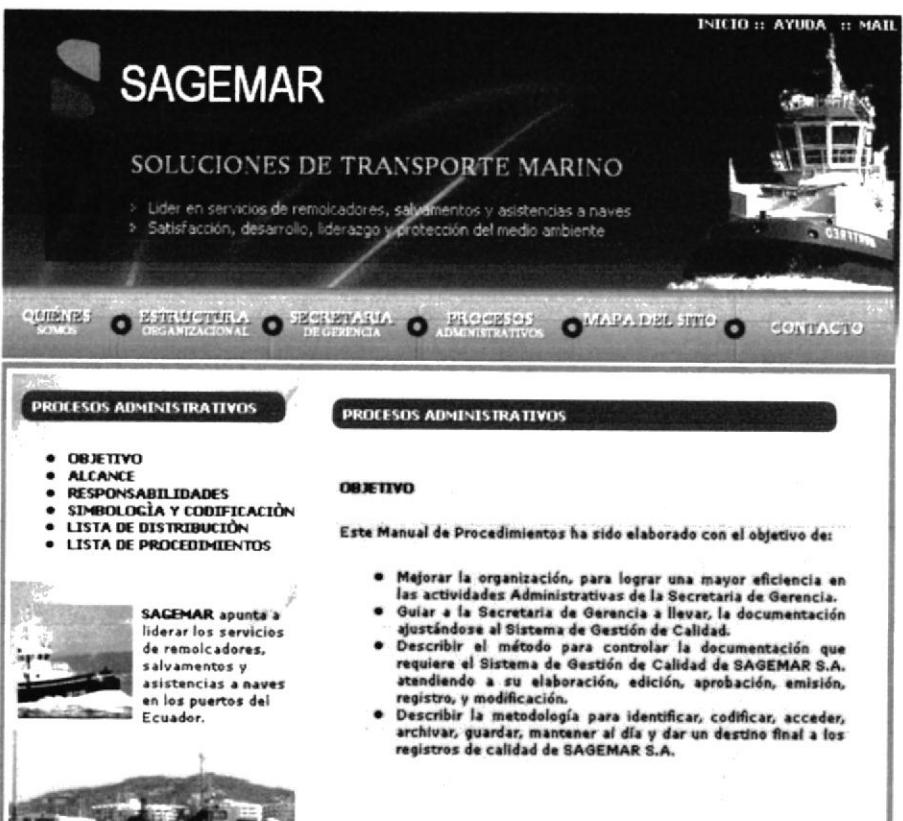

Figura 3.22 Página Procesos Administrativos

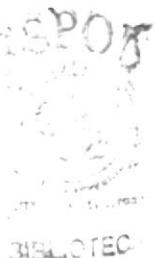

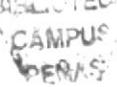

## 3.9.2 ¿QUÉ ENLACES QUE HAY EN LA PÁGINA "PROCEDIMIENTOS"?

En la página de procedimientos encontraremos los siguientes enlaces:

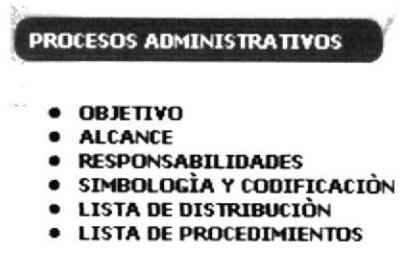

#### **OBJETIVO**

Damos un clic en esta presenta un breve contenido del **OBJETIVO** objetivo con que ha sido elaborado el manual de procedimientos administrativos de la Secretaria de Gerencia.

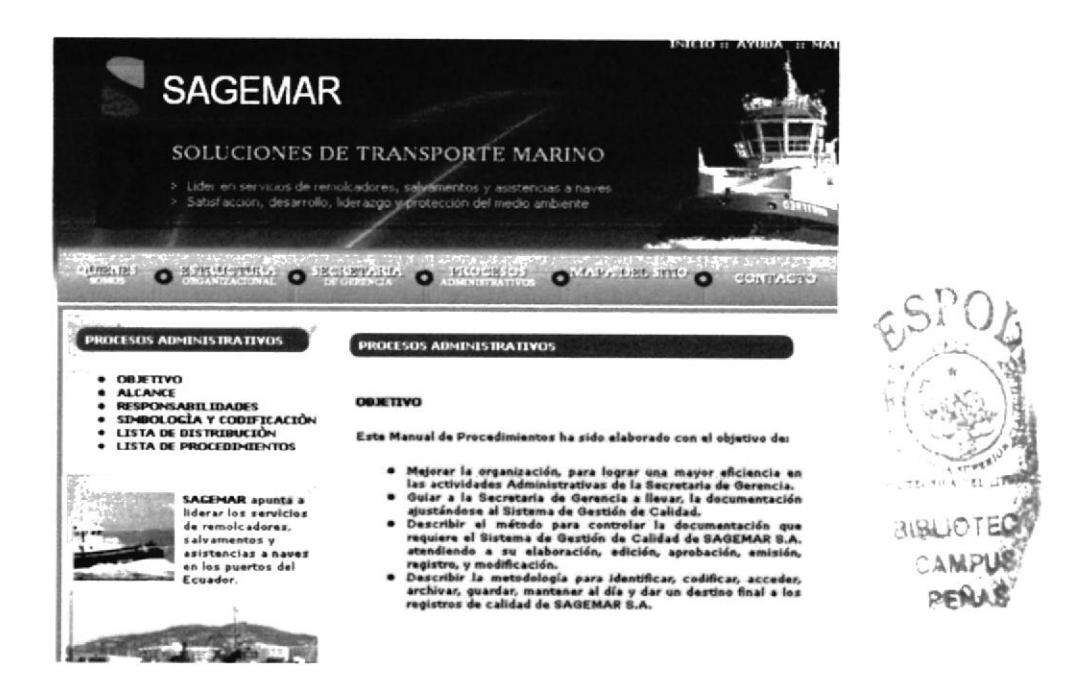

Figura 3.23 Objetivos

### **ALCANCE**

Damos un clic ALCANCE el manual de procedimientos.

en esta página nos muestra a quien va dirigido

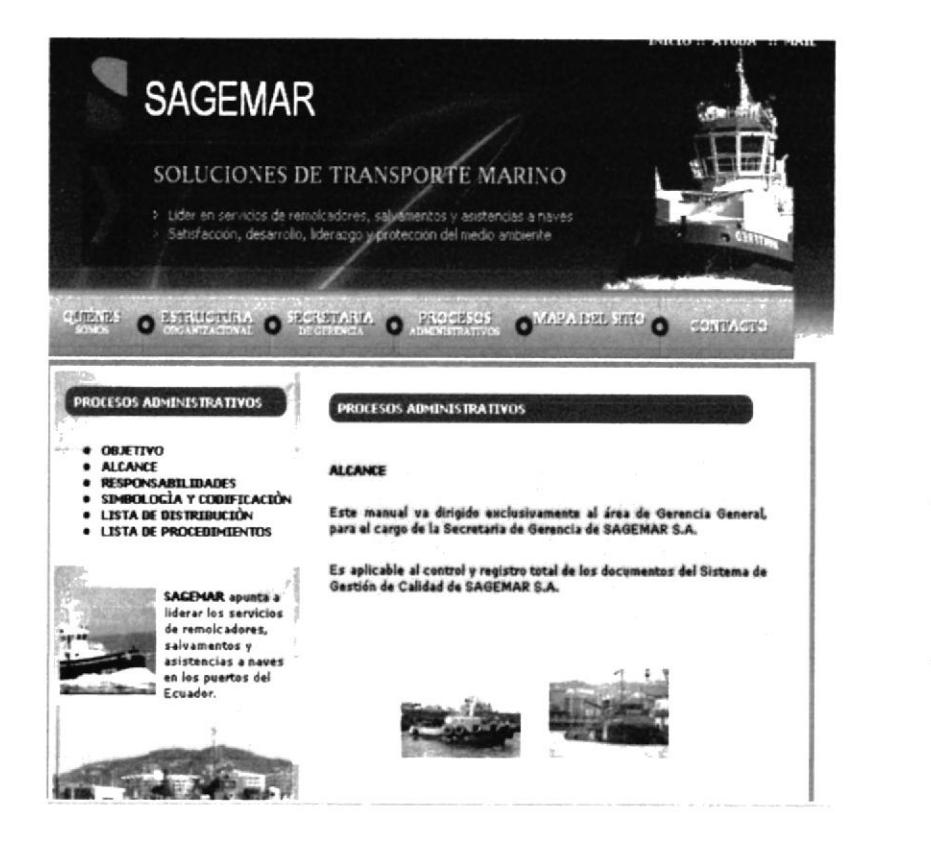

Figura 3.24 Alcance

#### **RESPONSABILIDADES**

Damos un clic en esta nos presenta una página en la **RESPONSABILIDADES** cual se indica quienes son las personas responsables de la aprobación, revisión, actualización y modificación del manual de procedimientos.

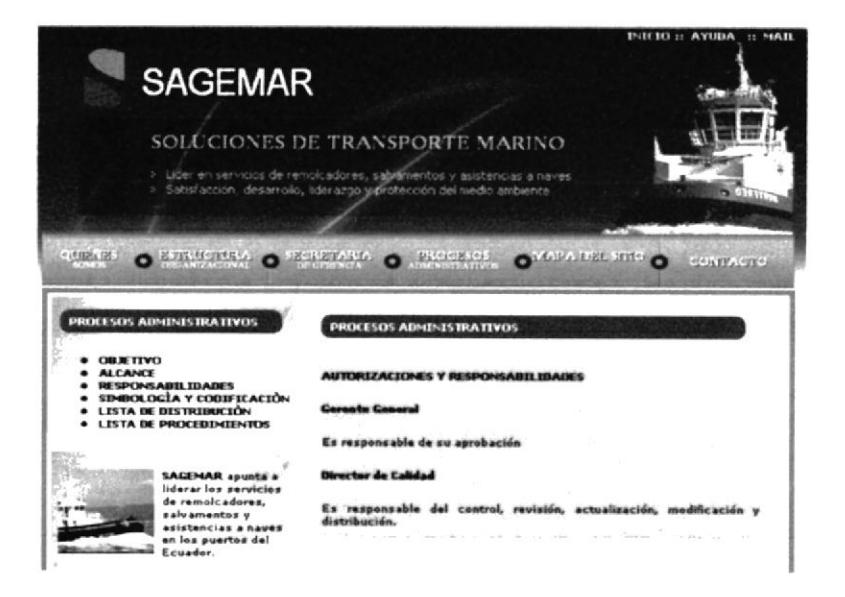

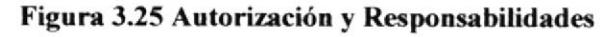

# **SIMBOLOGÌA Y CODIFICACIÓN**

**· SIMBOLOGIA Y CODIFICACIÓN** en esta página nos presenta Damos un clic cómo está codificada la documentación de los procedimientos administrativos.

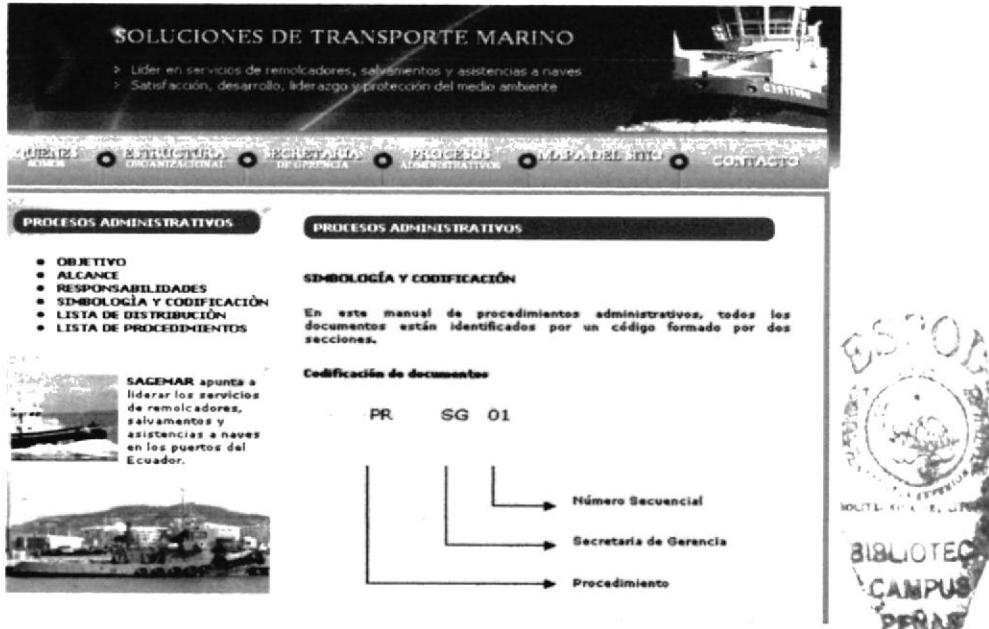

Figura 3.26 Simbología y Codificación

## **LISTA DE DISTRIBUCIÓN**

**• LISTA DE DISTRIBUCIÓN** Damos un clic en esta página nos muestra a quienes se distribuye el manual de procedimientos.

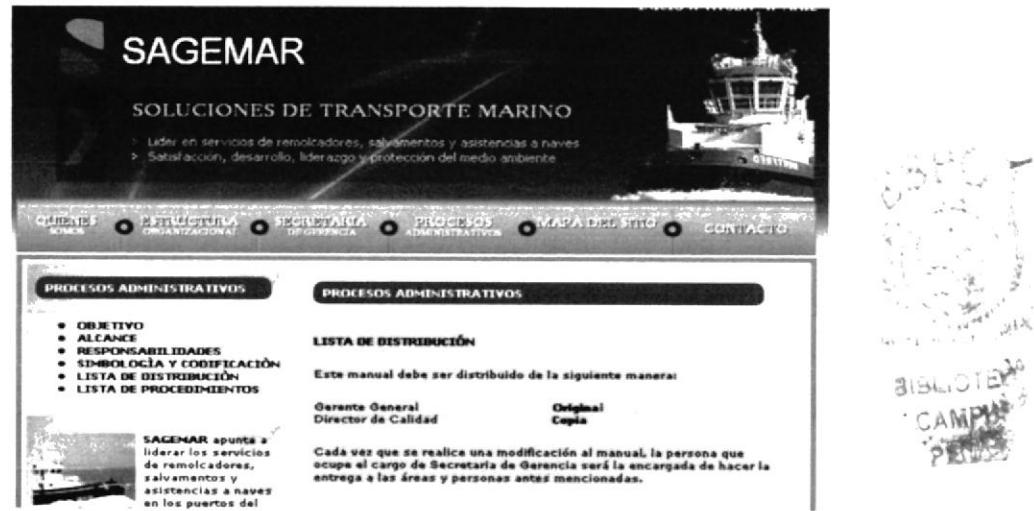

Figura 3.27 Lista de Distribución

### 3.9.3 ¿CÓMO ACCEDER A LA LISTA DE LOS PROCEDIMIENTOS?

Damos un clic en el enlace LISTA DE PROCEDIMIENTOS página esta nos presenta la lista de cada uno de los procedimientos que la Secretaria de Gerencia realiza.

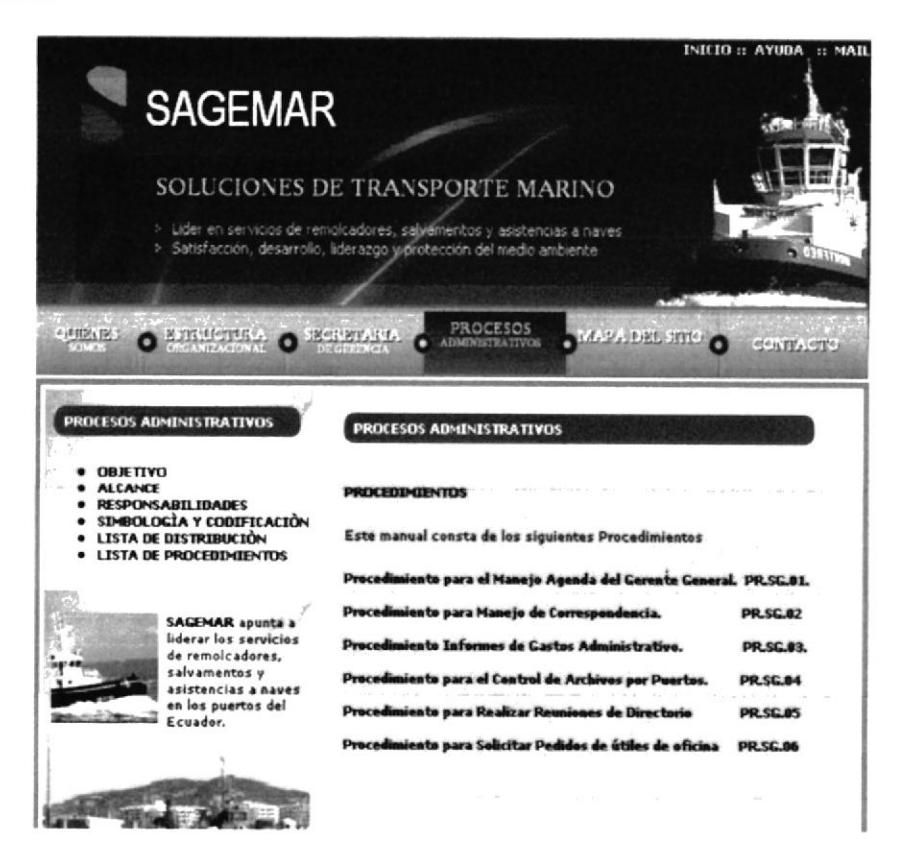

Figura 3.28 Lista de Procedimientos

Para poder ingresar a cada uno de los procedimientos, escogemos de la lista un procedimiento y damos un clic, Ejemplo:

De un clic en

Procedimiento para el Control de Archivos por Puertos. **PR.SG.04** 

Al dar un clic en este procedimiento, esta nos presentará la siguiente pantalla.

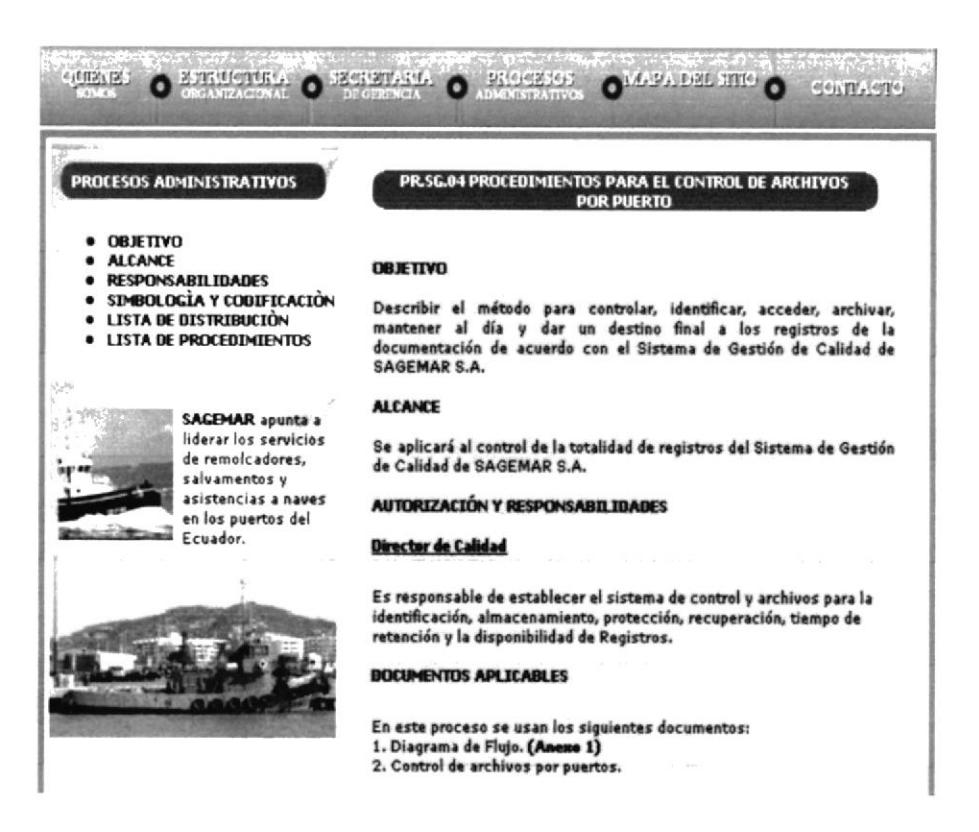

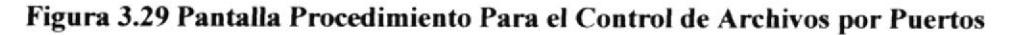

En esta pantalla encontramos el objetivo, alcance, autorización, documentos aplicables y los procedimientos que la Secretaria de Gerencia realiza.

### 3.9.4 ¿CÓMO ACCEDER Y VISUALIZAR LOS ANEXOS?

Para acceder y visualizar los anexos damos un clic en las palabras Anexo 1, Anexo 2, etc., estas se mostrarán en paréntesis y escritas con negrilla, para ser diferenciadas.

#### PROCEDIMIENTOS **DIRECTORIO** 1. Acuerda la fecha de reunión con Gerente General. **GERENTE GENERAL** 2. Redacta convocatoria de la reunión para Gerentes de Áreas. (Anexo 2) 3. Envia convocatoria por mail a Gerentes de Áreas. 4. Envía por mail copia de la convocatoria al Directorio 5. Pone a conocimiento para realización de reunión a Secretaria de Gerencia. SECRETARIA DE GERENCIA<br>6. Elabora Orden del día. (Anexo 3) 7. Realiza cotización de eventos, reservas de vuelo, hotel, etc. (Anexo 4) **JOTECH**

Figura 3.30 Pantalla Anexo 3-PR.SG.05

Al dar clic sobre la palabra "Anexo 3", se podrá visualizar la siguiente pantalla.

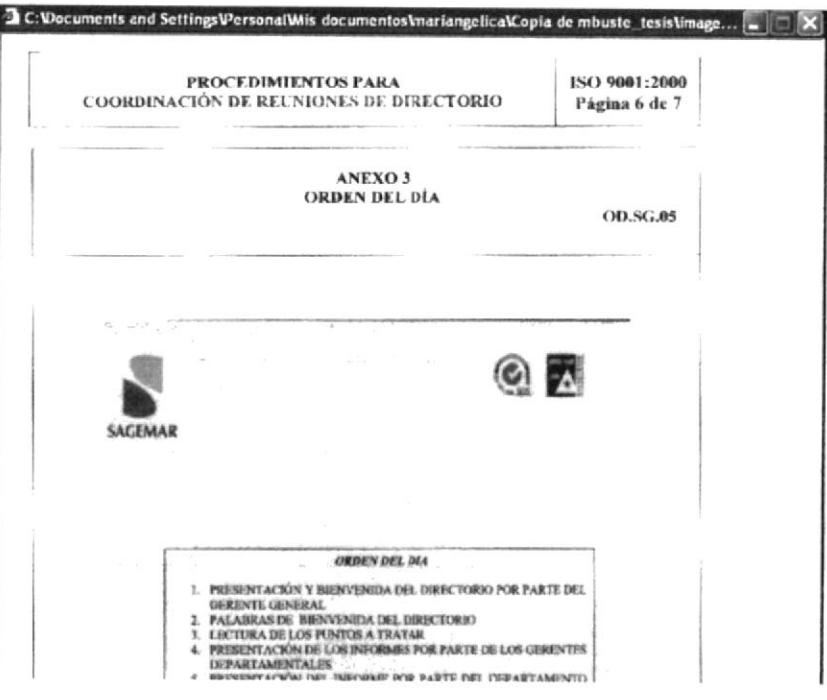

Figura 3.31 Pantalla Anexo 3

De la misma manera procederemos para visualizar los Diagramas de Flujos, estos están identificados en negrilla con la palabra "ANEXO 1", en todos los procedimientos.

Como por ejemplo: al dar clic en "ANEXO 1", esta mostrará la siguiente pantalla:

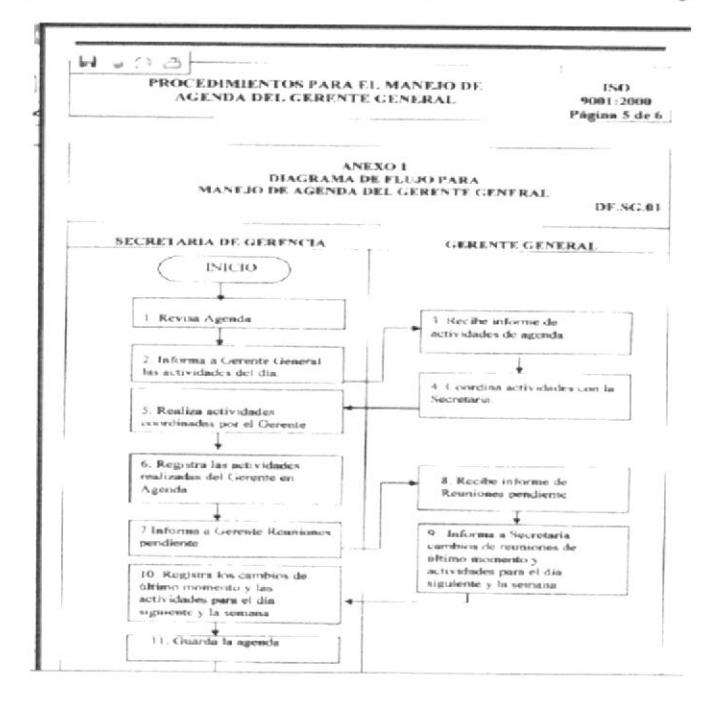

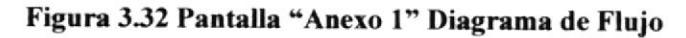

## ,1.I0 PAGINA MAPA DEL SITIO

La página \*MAPA DEL SITIO" presenta la estructura de la empresa SAGEMAR S.A. y los procesos de la Secretaria de Gerencia

Para entrar a la Página Mapa del Sitio sólo dé un clic en el botón

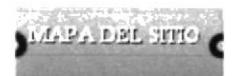

ubicado en el menú principal.

Una vez realizado este paso, podremos visualizar la siguiente pantalla.

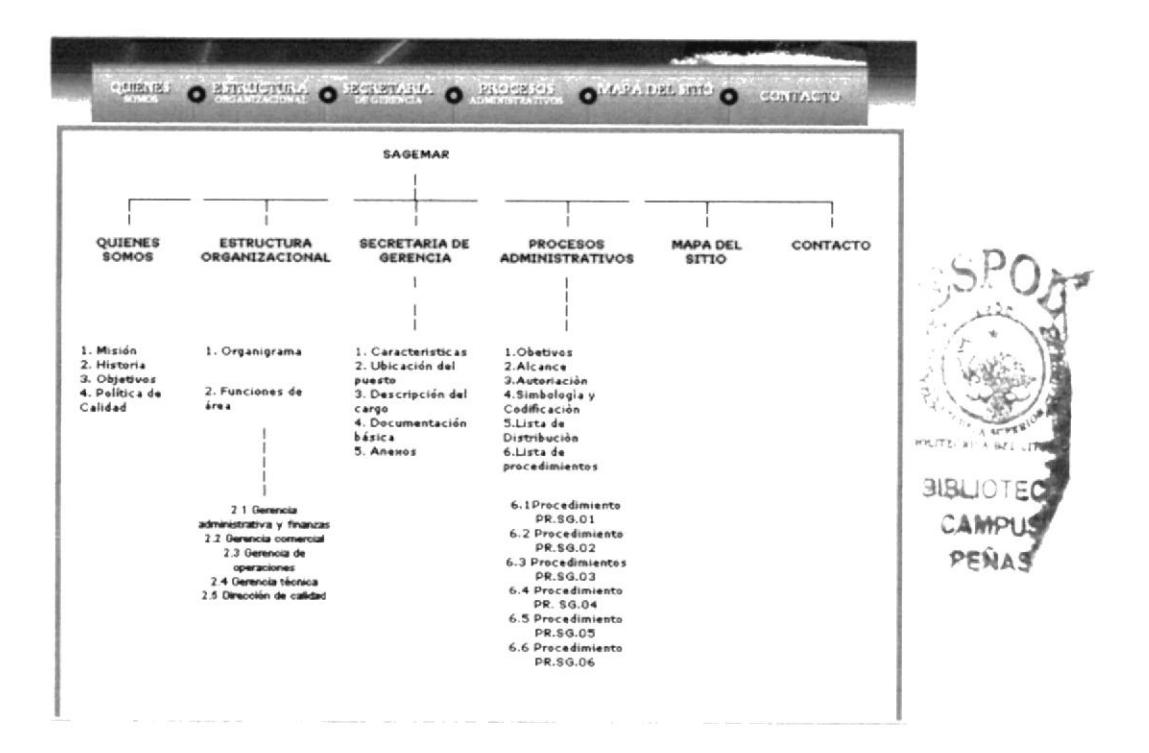

Figura 333 Página Mape del Sitio

Esta pantalla sólo nos permite visualizar como está estructurada y que contiene la "Página de la Secretaria de Gerencia de la empresa SAGEMAR".

# 3.II PÁGINA CONTACTO

En esta pagina encontraremos, el modo de comunicación entre el usuario y la compañía, tales como números telefónicos, mail general y sobre el envió de comentarios hacia la empresa.

Esta via de comunicación es con el fin de hacer una mejora continua según los estándares y nuestra Política de Calidad.

esta nos

CONTACTO

## 3.11.1 ¿CÓMO ACCEDER LA PÁGINA CONTACTO?

Para acceder a esta página sólo damos un clic en. I mostrará la siguiente pantalla.

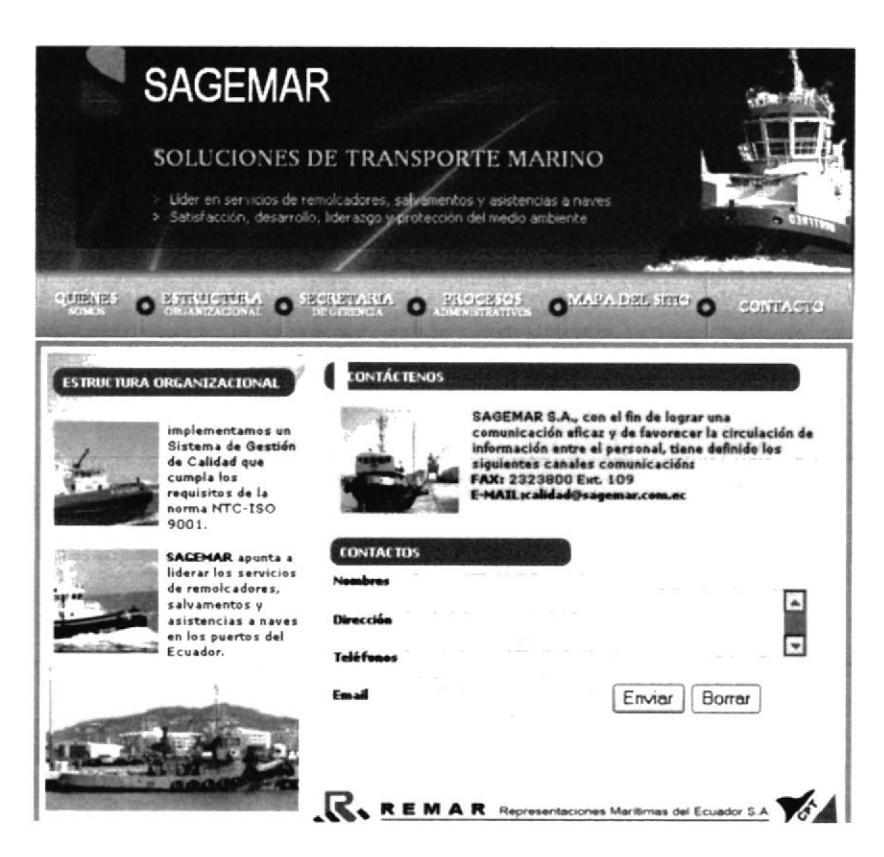

Figura 3.34 Página Contacto

Si usted desea enviar un correo electrónico, lo podrá realizar dando un clic en el mail: calidad@sagemar.com.ec, al dar clic nos muestra la siguiente pantalla.

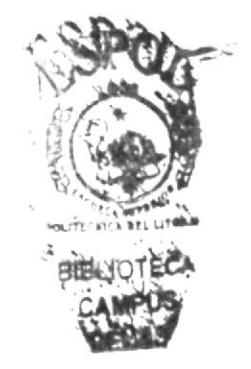

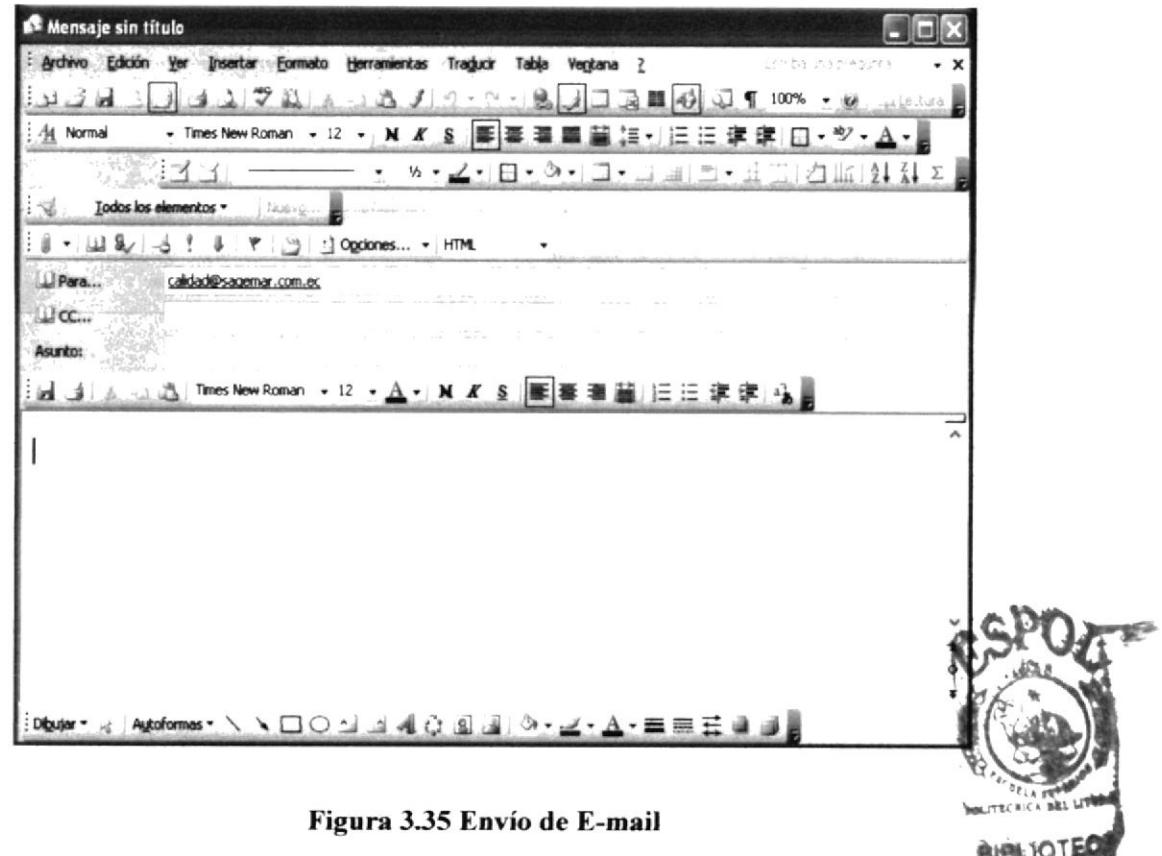

Si desea enviar algún comentario o datos para que se comuniquen con el usuár sólo se llena los datos que aparecen en la pantalla siguiente.

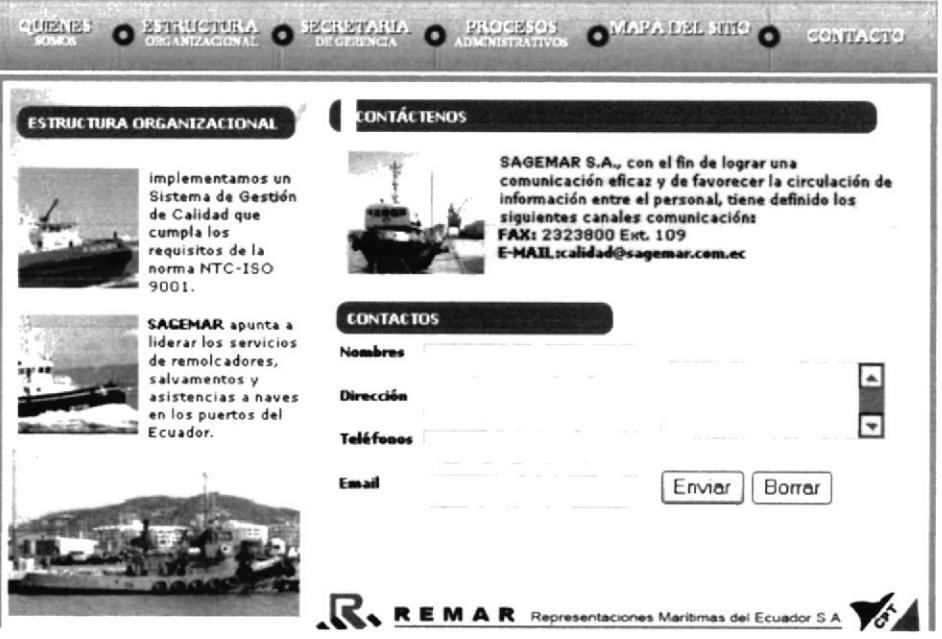

Figura 3.36 Envío de datos o comentarios

 $\vec{b}^{\prime}$ 

 $\mathbb{R}^n$ 

Una vez que el usuario llene sus datos y el comentario de interés, dé un clic en el Enviar botón

Si desea borrar de un clic o presione el botón. Borrar

### 3.12 PÁGINA AYUDA

La página Ayuda contiene todo el Manual de Usuario, este manual se encuentra publicado en un Documento con formato PDF, para evitar manipulación y cambios de su contenido por parte de algún visitante de la página.

Para acceder a la página Ayuda, sólo dé un clic en el botón se **AYUDA** mostrará la siguiente pantalla.

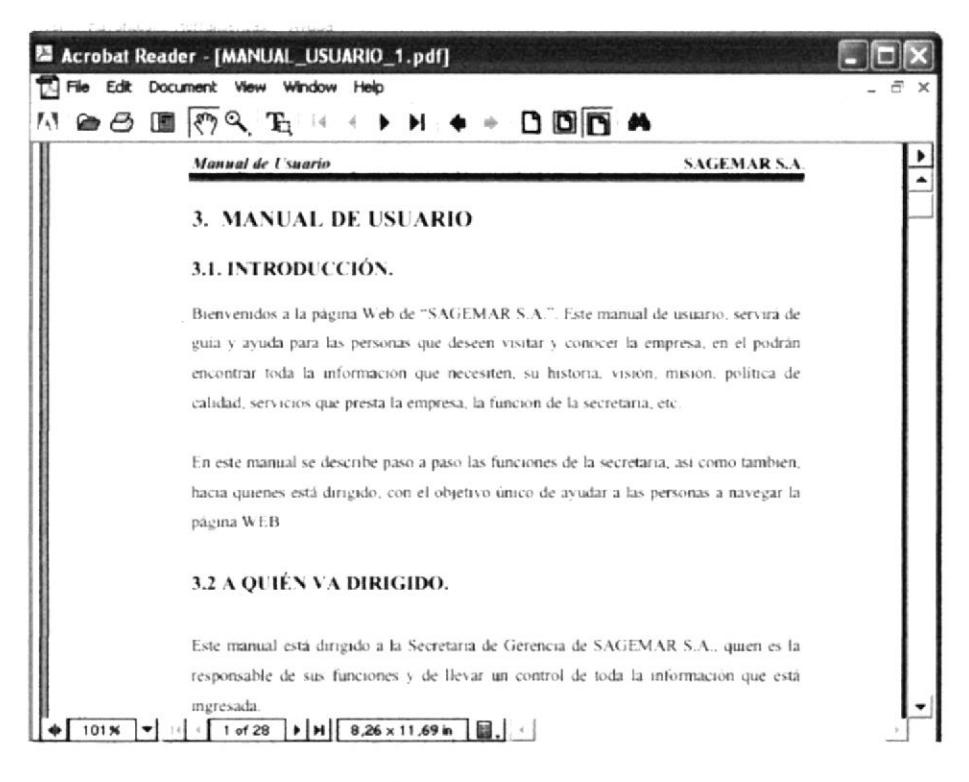

Figura 3.37 Página Ayuda.